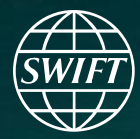

# SWIFT<br>Professional<br>Services

 $\mathbf{A}^{\mathbf{A}}$ 

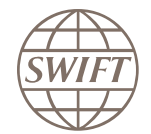

# **Alliance Lite2 Kick-Off & Scope Definition**

# **LIMITED LIABILITY COMPANY MICROCREDIT DEPOSIT ORGANIZATION "DUSHANBE CITY" LCMDTJ22**

**Consultants**

Olexiy GURIN

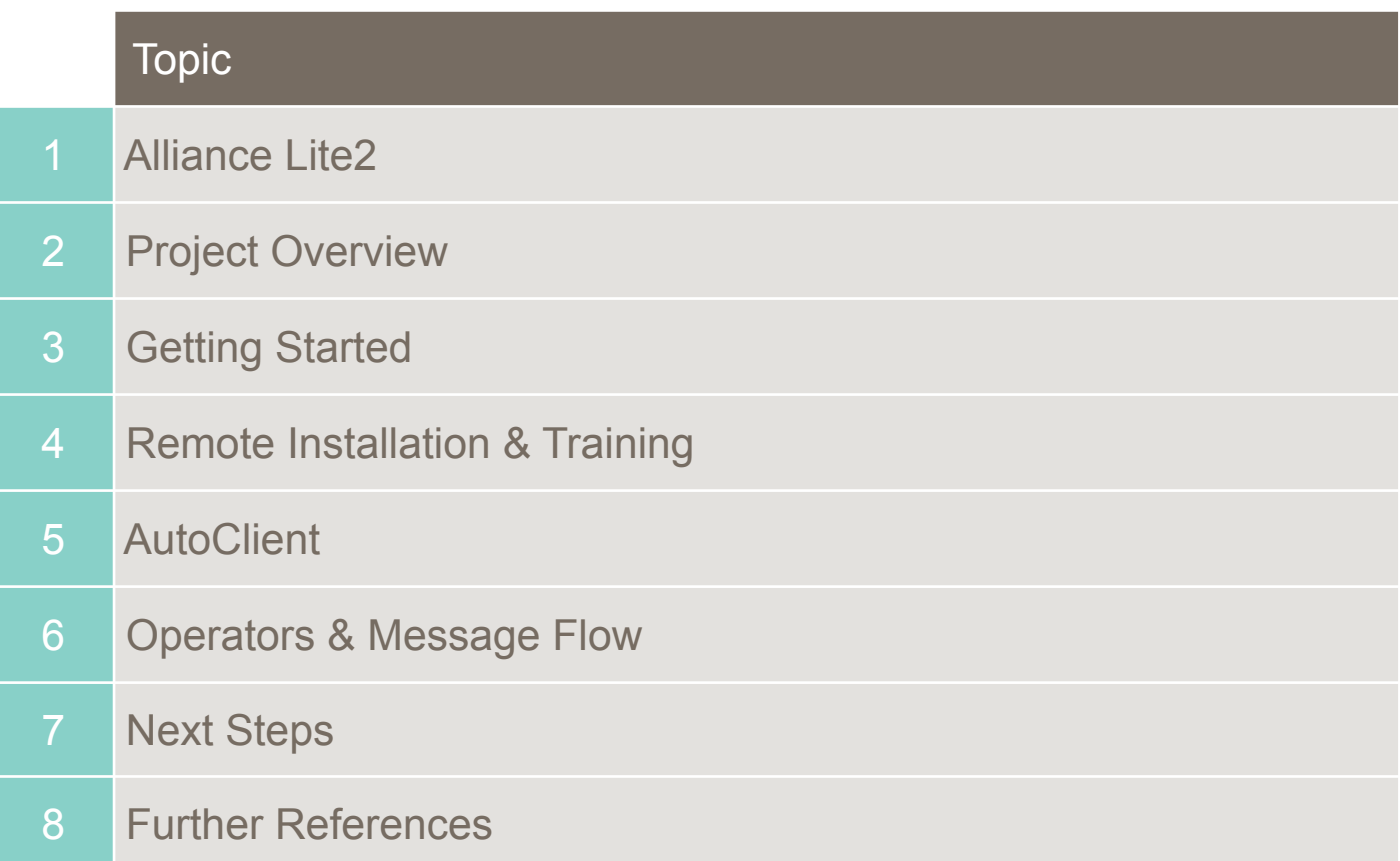

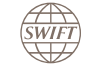

# **Alliance Lite2**

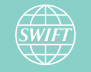

# **Alliance Lite2 - Benefits**

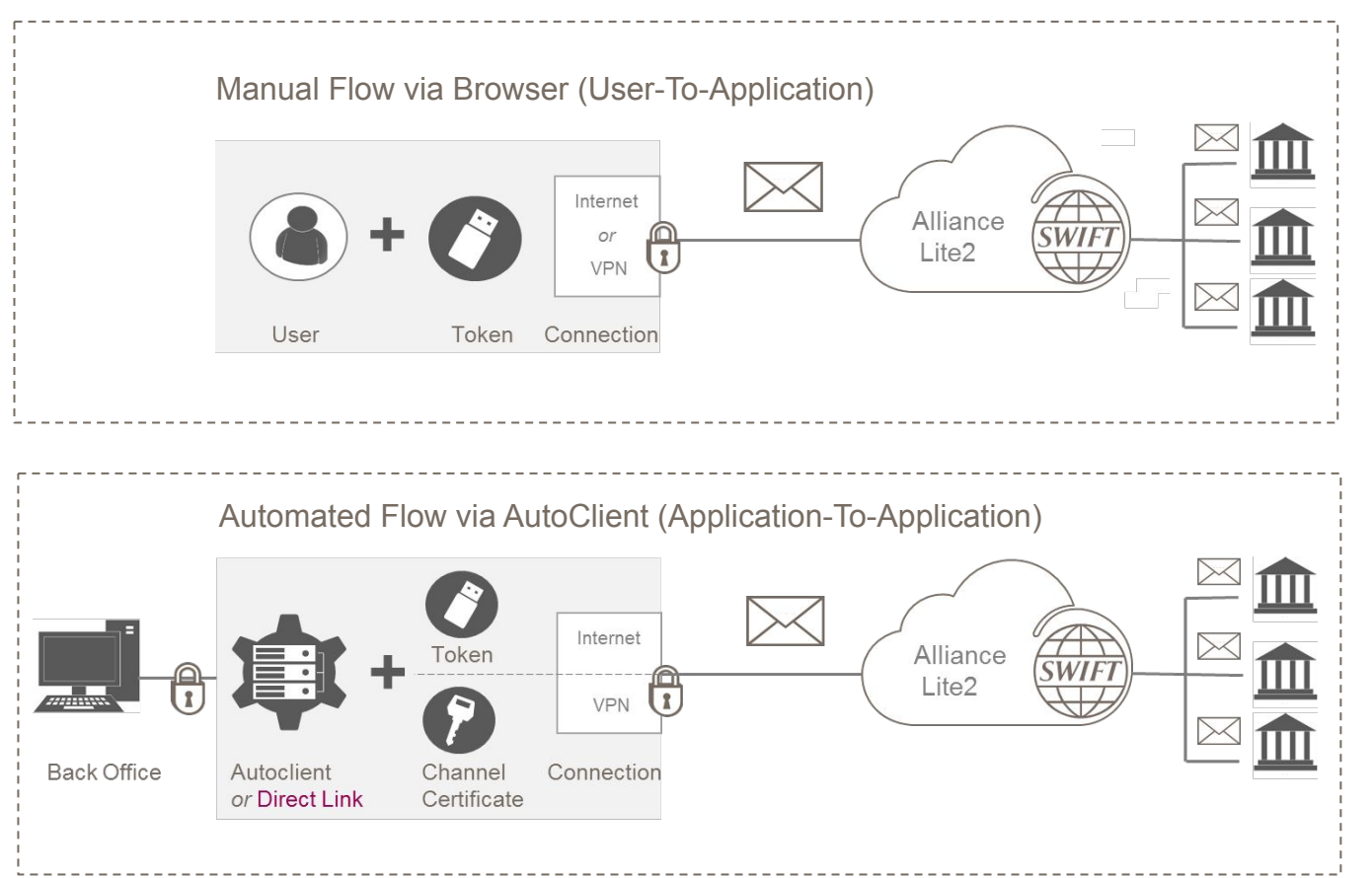

#### **Benefits:**

- Easy direct access to SWIFT
- Strong security and high reliability
- Light local footprint
- Attractive price
- All SWIFT Standards
- Any SWIFT messaging service
- Access to the entire SWIFT community and application providers
- Wide range of services for implementation and day-to-day support

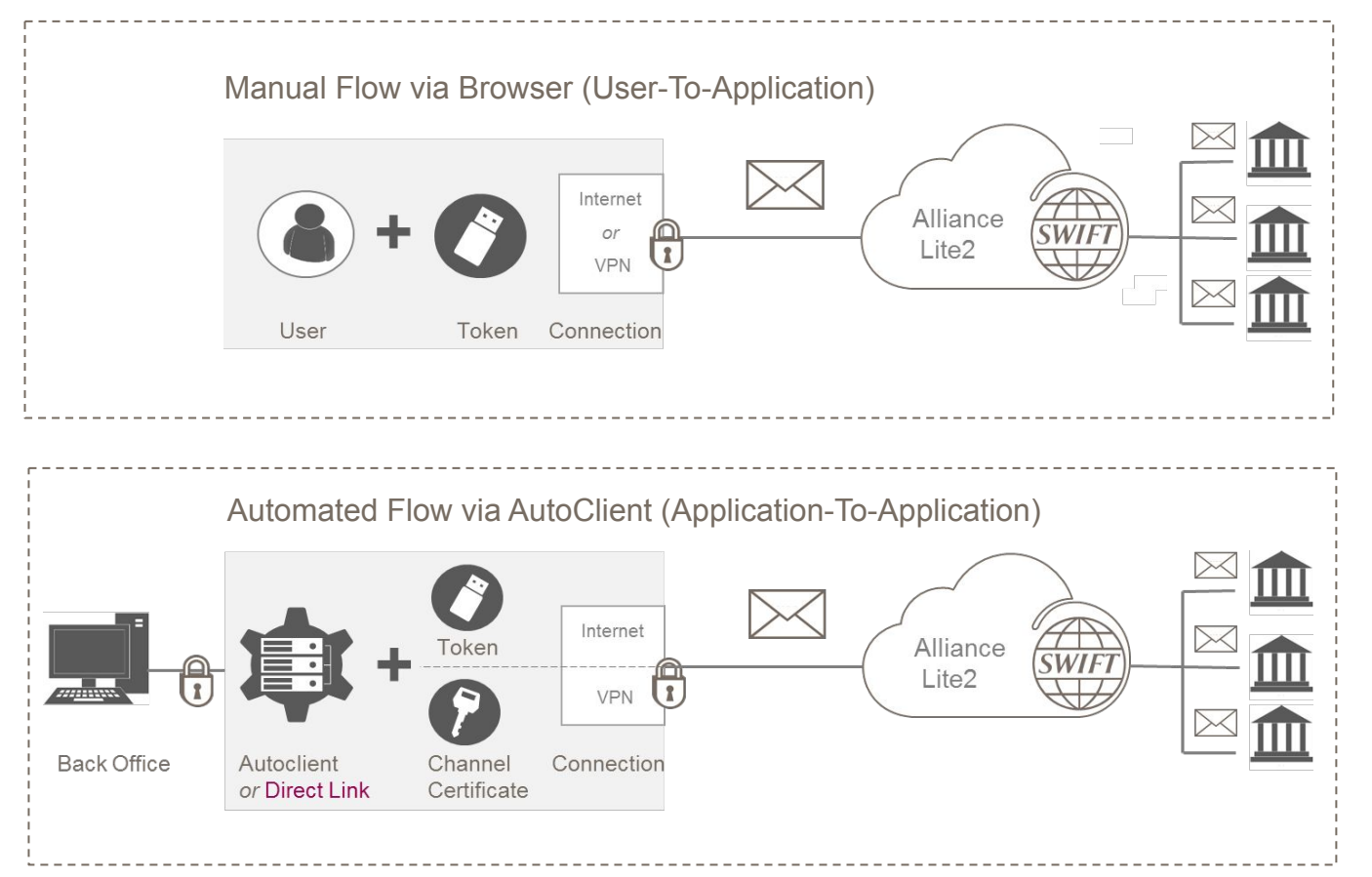

# **Web Interface (Manual):**

- Create, modify, delete, approve, send, receive, search, manually print, manually upload and download any MT and any MX message
- Create, modify, delete, templates for any MT or any MX
- Send, receive and get files through FileAct
- Access all Browse services (as per provisioning)
- Manage operators and assign tokens

# **AutoClient (Automated):**

- Automatically upload and download files with MT or MX messages (RJE or XMLv2) for sending/receiving over SWIFT
- Automatically upload & download FileAct files

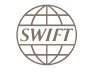

# **Project Overview**

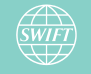

#### **LCMDTJ22**

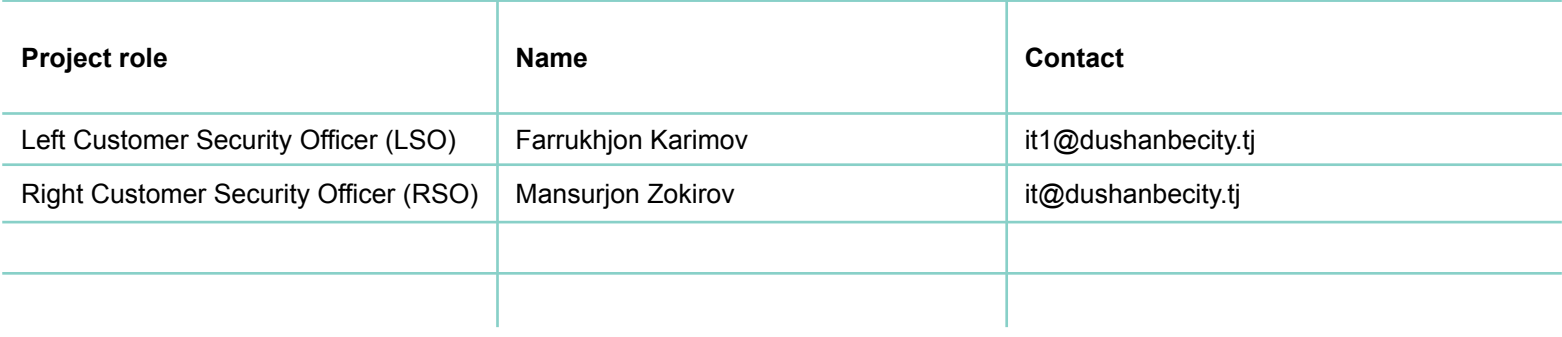

#### **Meeting frequency**

Project status meetings will be scheduled on request of LCMDTJ22 if required.

#### **SWIFT**

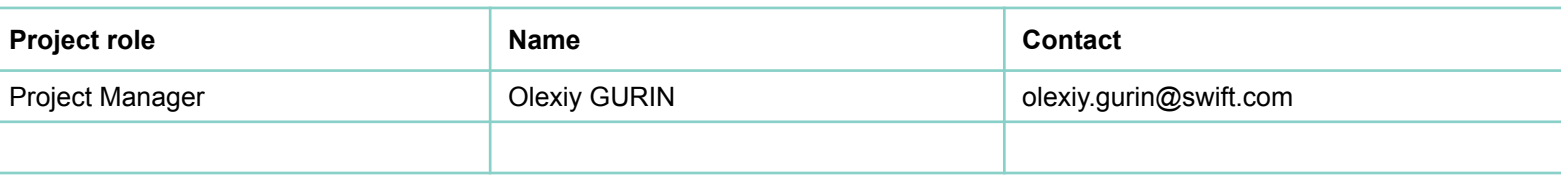

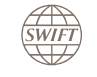

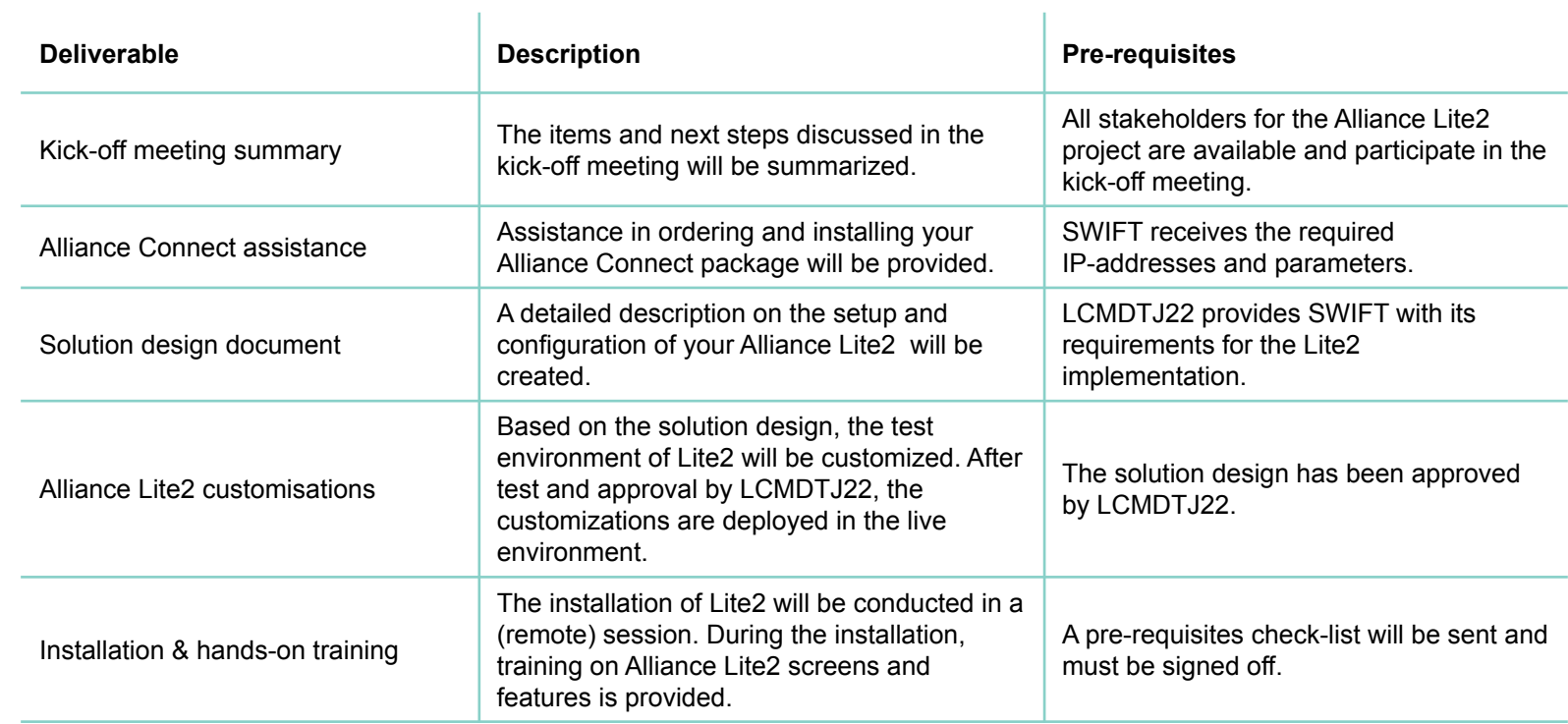

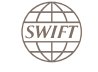

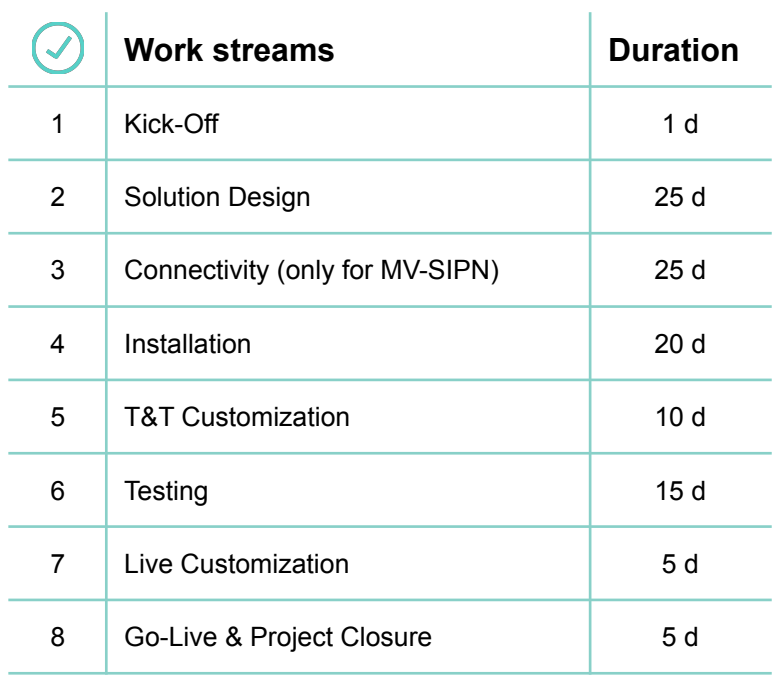

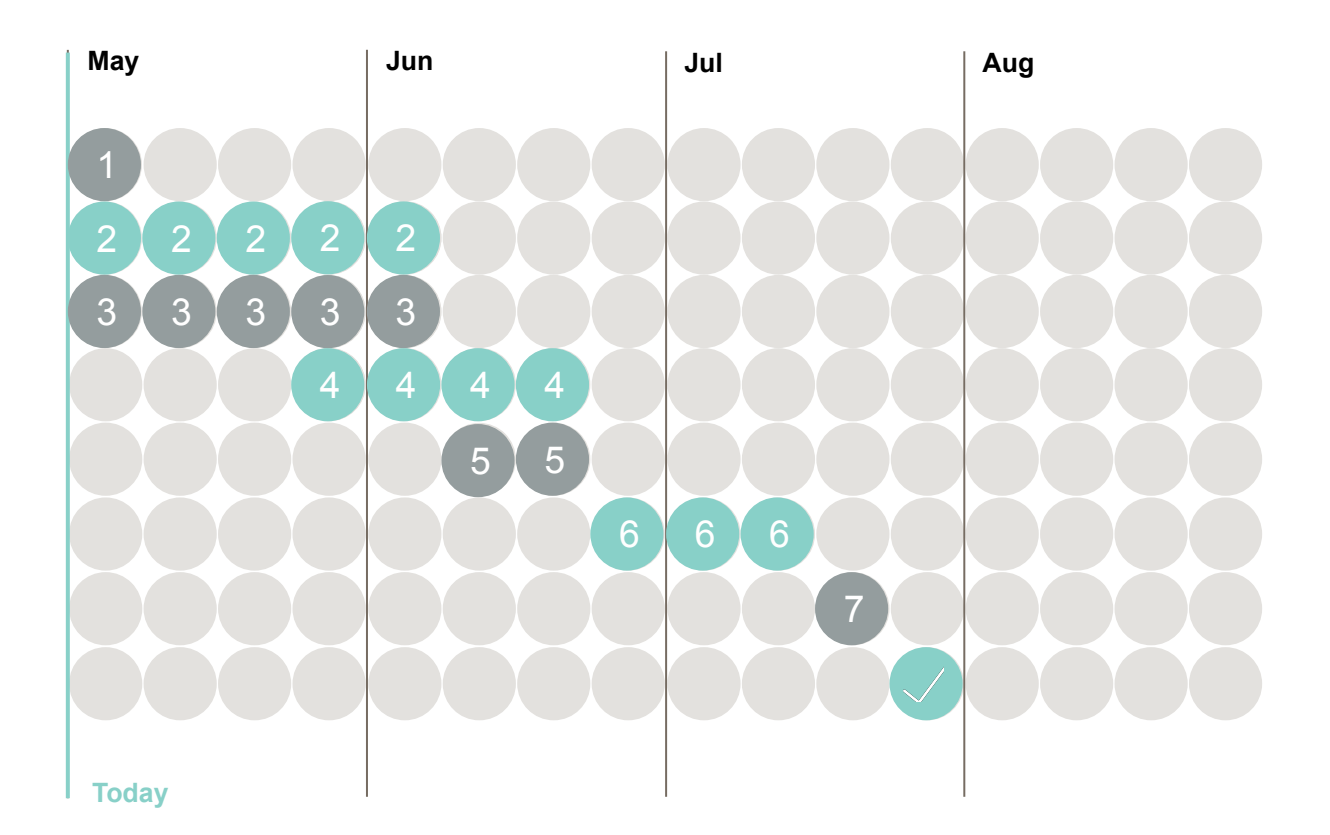

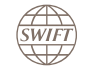

# **Project Overview – SWIFTNet Services**

#### **Services**

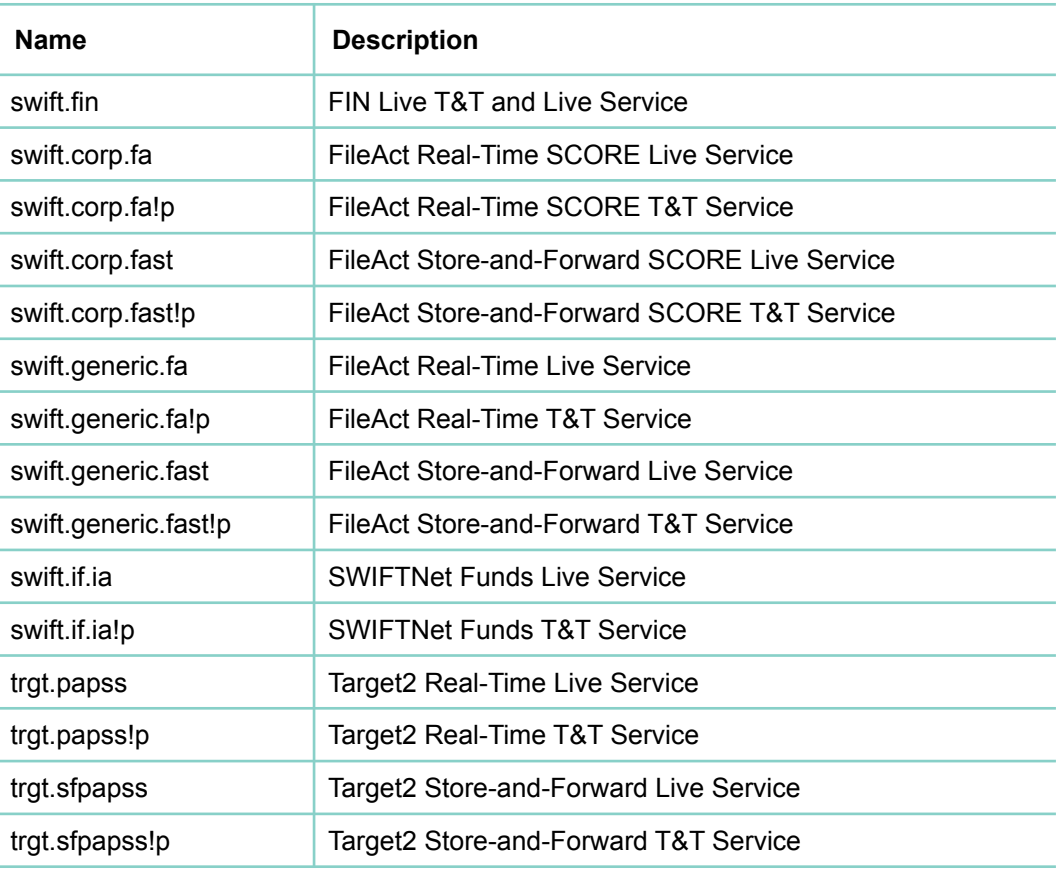

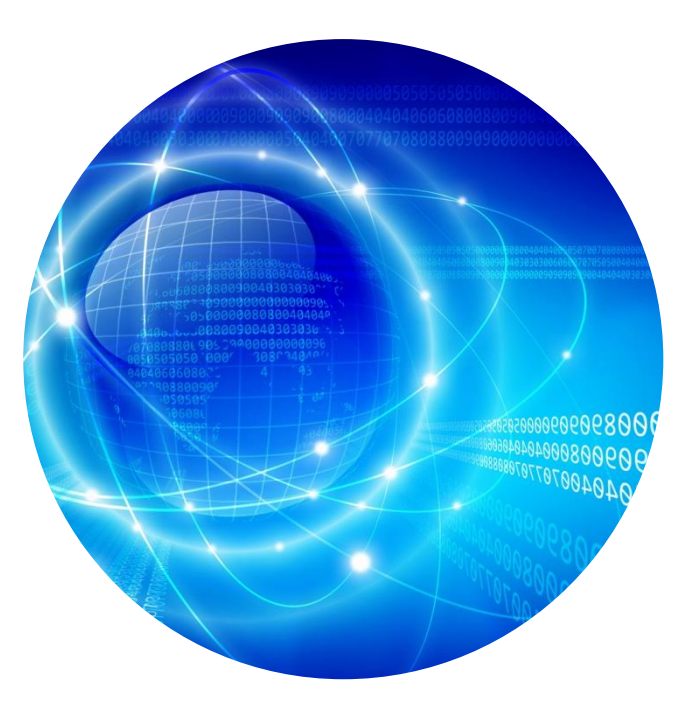

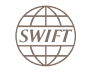

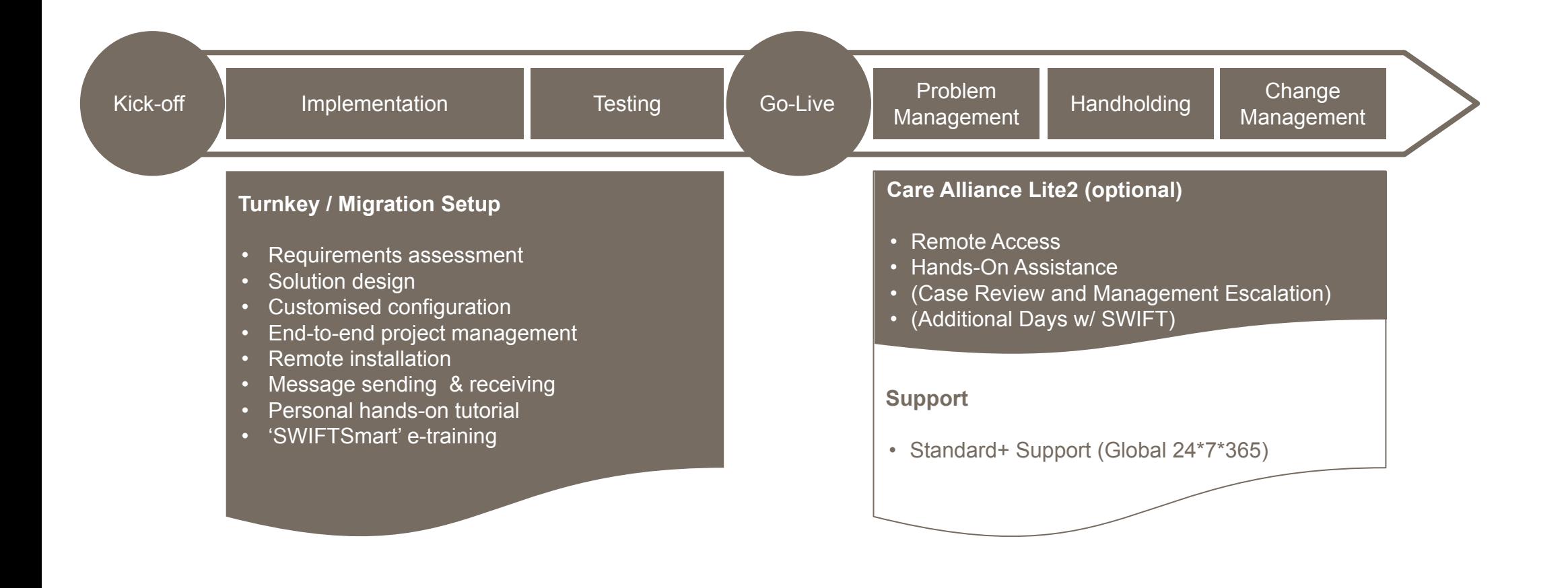

 $\overbrace{\text{SWIFT}}$ 

## **Customisations**:

- Lite2 customisations for the test environment must be requested at least 10 days before implementation.
- Customisations have to be tested at least two weeks before they are implemented in the production environment.
- Customizations have to be bundled as a single change request to avoid delays.

## **Installation & Technical Pre-requisites**:

- An installation is requested at least 2-3 weeks upfront and will be provided based on the availability of a SWIFT installation engineer.
- The installation of Lite2 can only be conducted if the technical pre-requisites form is signed beforehand and all pre-requisites are met.
- If the technical pre-requisites are not met, the installation will be cancelled and a new installation date has to be requested. Should an implementation be postponed twice due to circumstances beyond SWIFT's control, additional fees will be charged.

## **Self-Attestation**:

• The Self-Attestation has to be completed and approved before the 'go-live' and project closure of Lite2.

#### **Invoicing:**

• Overdue invoices will prevent and delay the Go-Live.

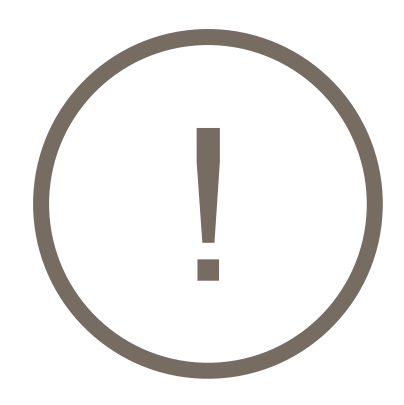

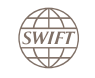

# **Getting Started**

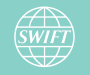

# **Getting Started – What you will receive**

## **The Left CSO receives**:

- An Alliance Lite2 package, including 10 personal tokens (via courier)
- A Secure Code Card (via mail), to request the initial activation of the L-CSO token

## **The Right CSO receives**:

- Initial Token Password (via email)
- A Secure Code Card (via mail), to request the initial activation of the R-CSO token

#### **The CSOs work together to:**

- Define operators for each Alliance Lite2 user
- Assign operator profiles
- Assign RBAC (Role Based Access Control) roles using SWIFTNet Online Operations Manager

## **The End User receives**:

- Personal Token (via L-CSO)
- Initial Token Password (via R-CSO)
- Activation Code (via L or R-CSO

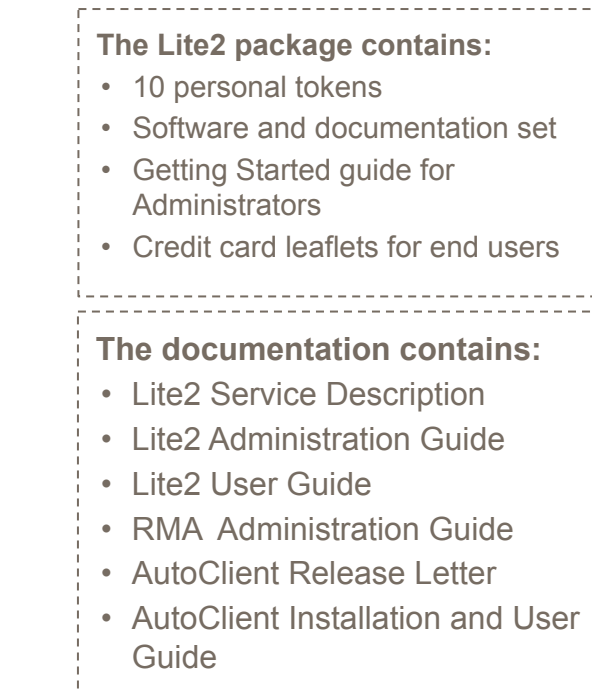

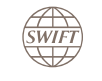

 $\mathfrak{a}$ 

п

**SWIFT** 

# **Getting Started – System Requirements**

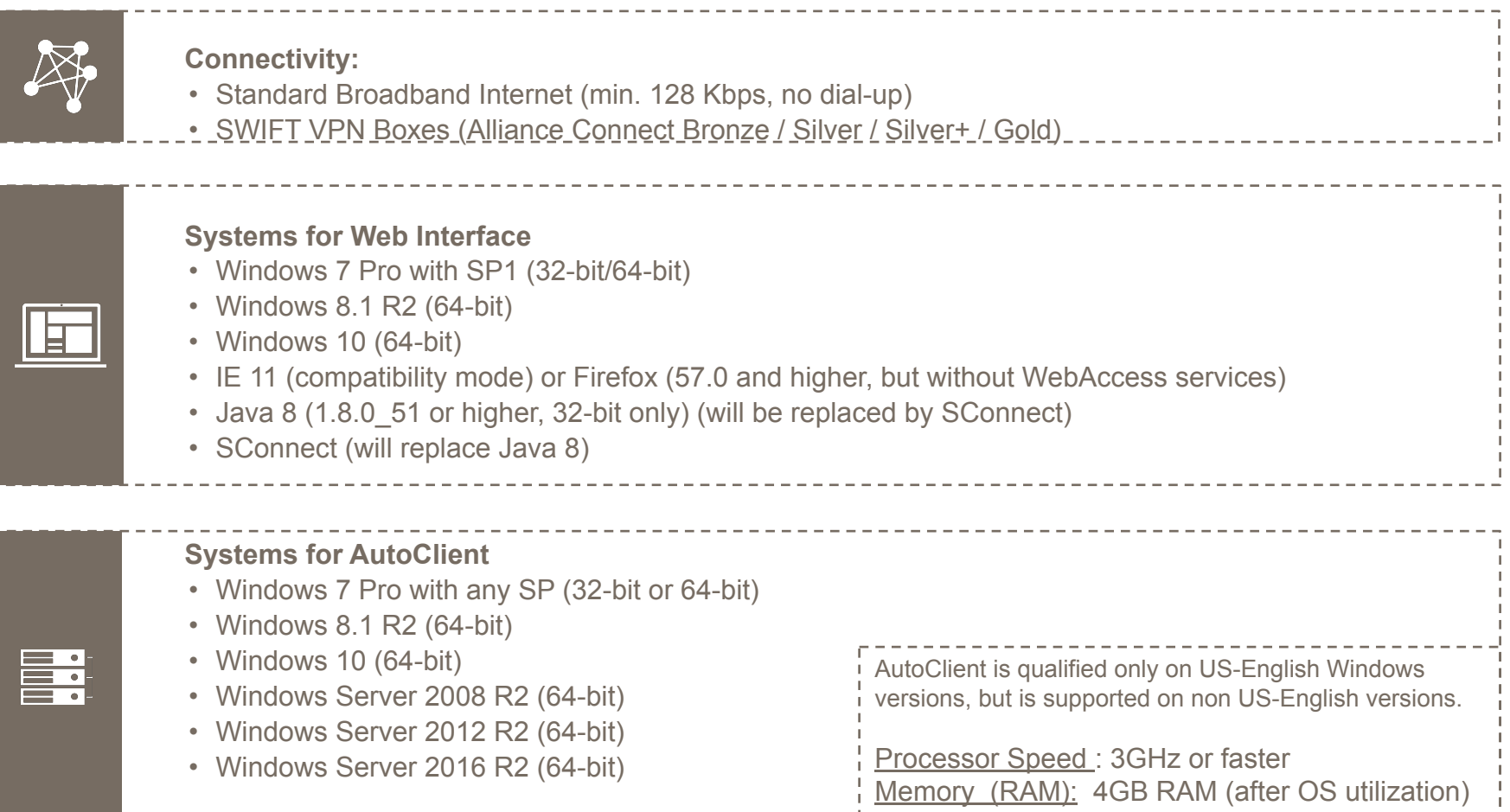

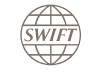

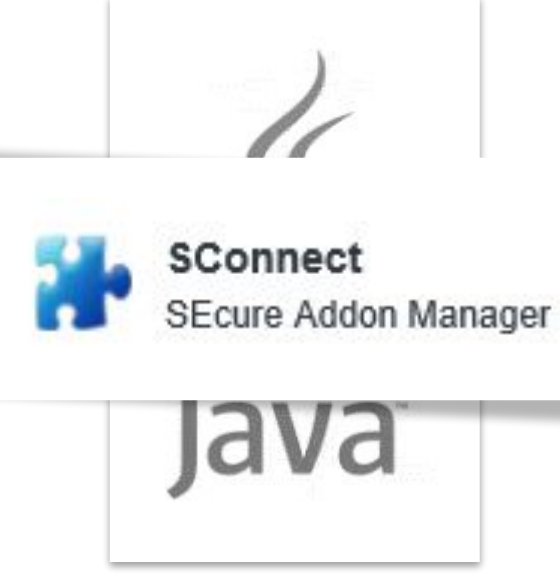

Following Oracle's decision to phase out the support of Java Applets in JRE version 8, SWIFT has chosen SConnect as the alternative technology that enables web applications direct access to the certificate stored on a personal token via the browser using JavaScript.

Each personal token user needs to install the SConnect browser extension on their computer no later than 31 December 2019. Till the migration to SConnect is completed, Java and SConnect can coexist on the same computer.

**Note:** Even so SConnect can already be used with Alliance Lite2 the following exception has to be considered: The SWIFTNet Online Operations Manager (O2M) which is used by the Security Officers still requires Java Applets for the authentication purposes. This might also apply for other Browse services till 31<sup>st</sup> December 2019 when all SWIFT Browse services ('Java Applet'-based) providers must have completed the migration of their services to SWIFT WebAccess ('Java Applet'-free). This means for the moment:

- Security Officers still require IE11 (32-bit) and a supported Java 8 installation.
- WebAccess / Browse Users still require IE11 (32-bit) and a supported Java 8 installation.

For further details see: Java Applet Removal Support Page and Installation Instructions

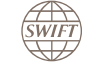

**Alliance Connect Bronze** 

enables customers to establish a secure channel to the SWIFT multi-vendor secure IP network via Internet.

Customers can choose to connect through **a single or dual VPN solution** with one or two connections respectively.

**Note:** SWIFTSmart contains eLearning modules on SRX-related topics. See the "Further Resources" section of this presentation for further details.

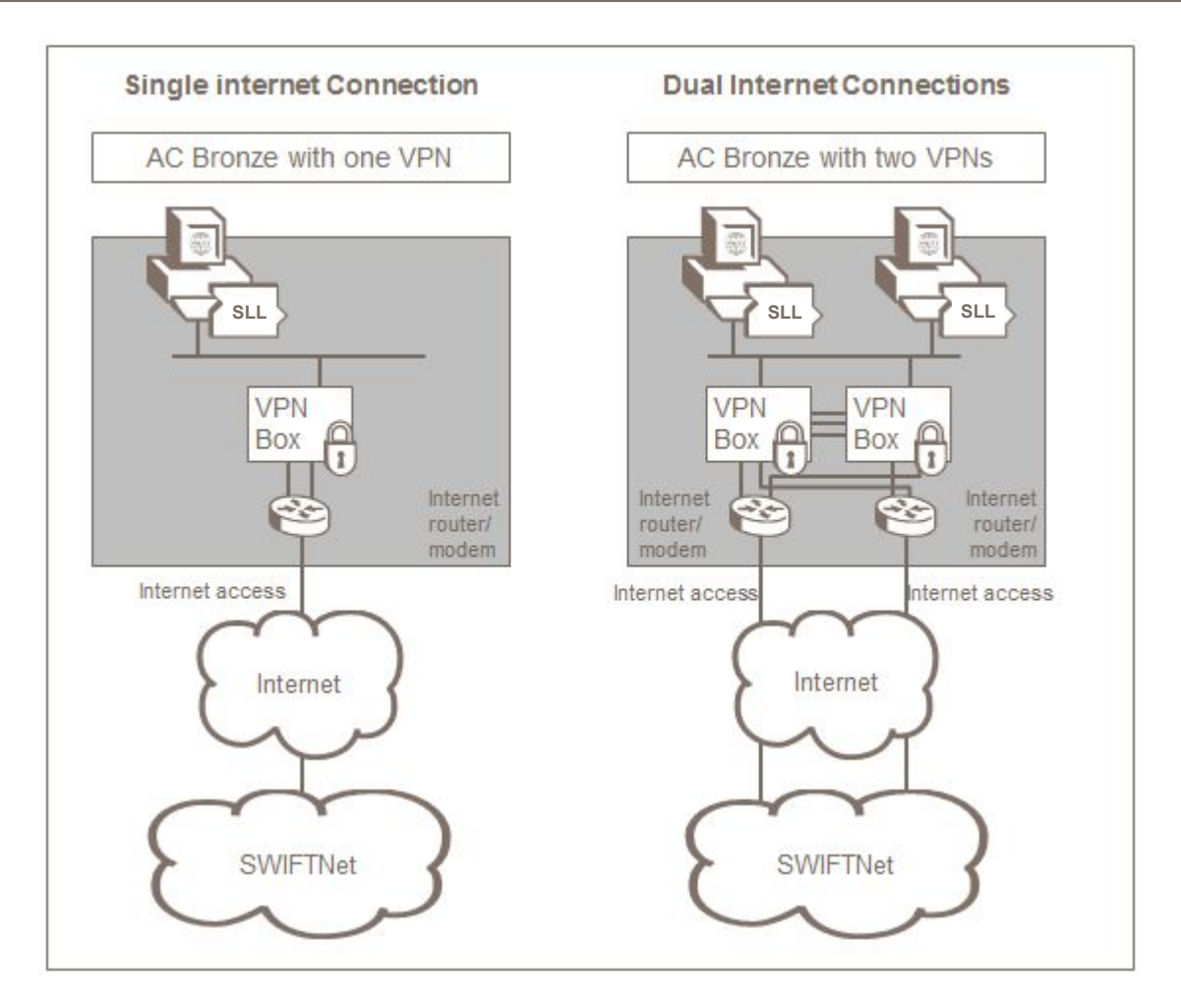

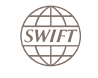

# **Getting Started – Required IP Addresses for Alliance Connect (One Box)**

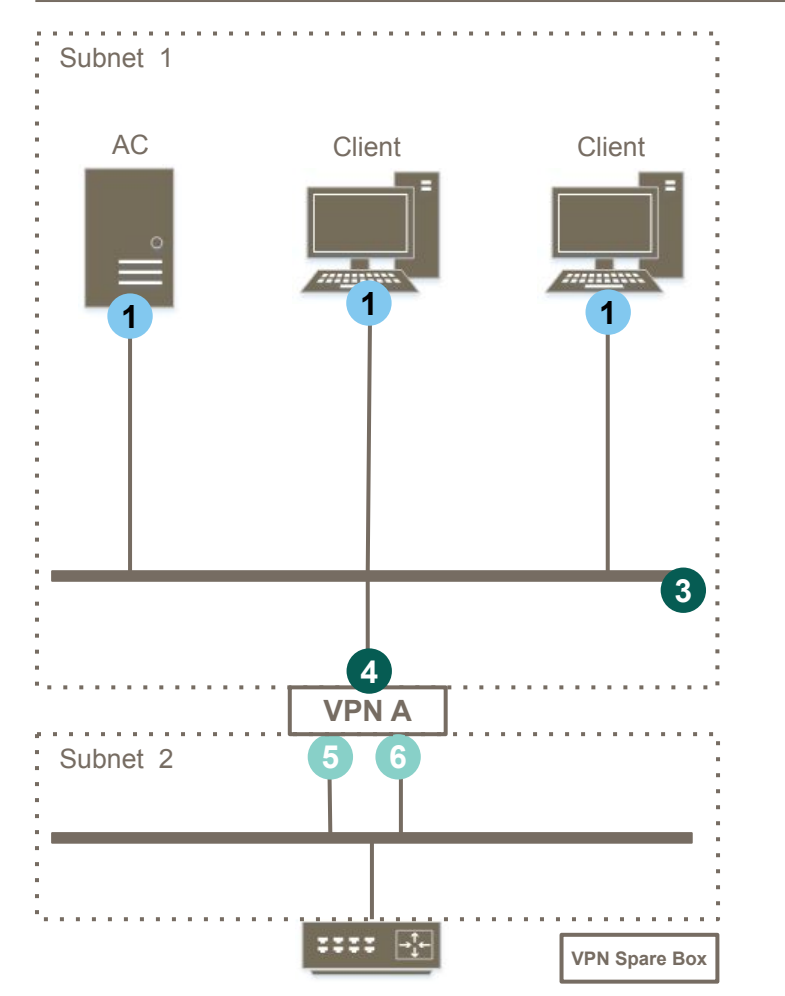

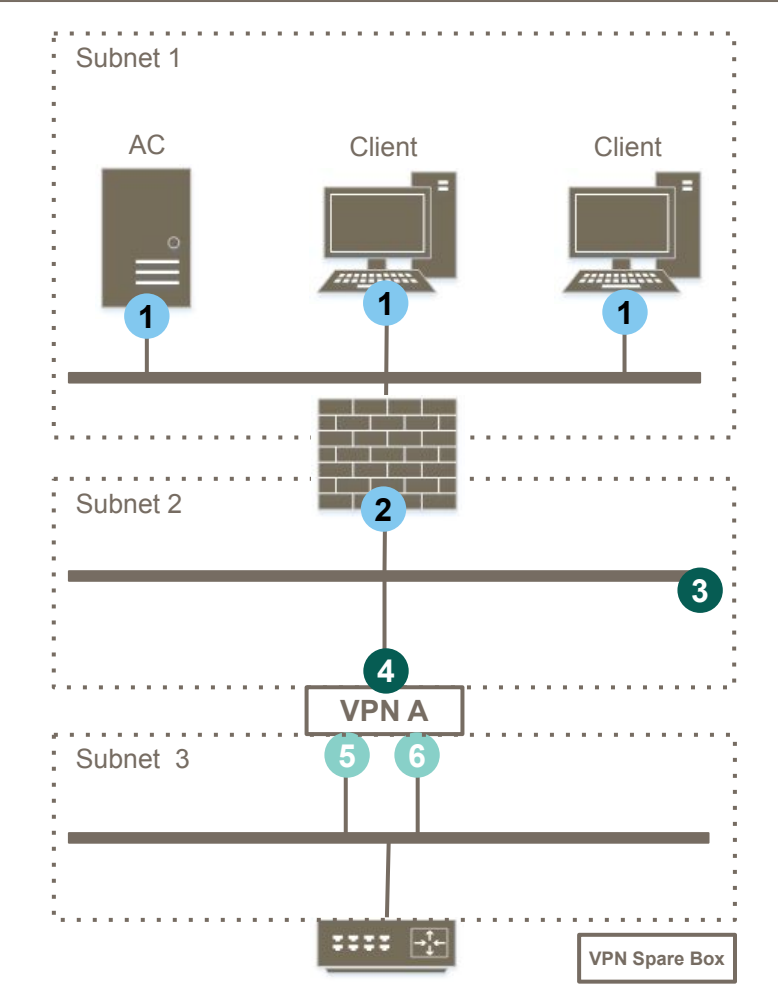

#### **Phase of Setup:**

- Alliance Connect Order
- SLL or Alliance Connect Order
- Before Enrolment

#### **Required:**

- 1. IPs of SWIFT Local Links
- 2. IP of Next Hop
- 3. Subnet Mask
- 4. Alliance Connect Virtual IP
- 5. IP, SN, DG for Primary ISP
- 6. IP, SN, DG for Primary ISP

#### **Important:**

• Please review the following slides for limitations on the IP addresses.

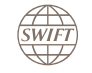

# **Getting Started – Required IP Addresses for Alliance Connect (Two Boxes)**

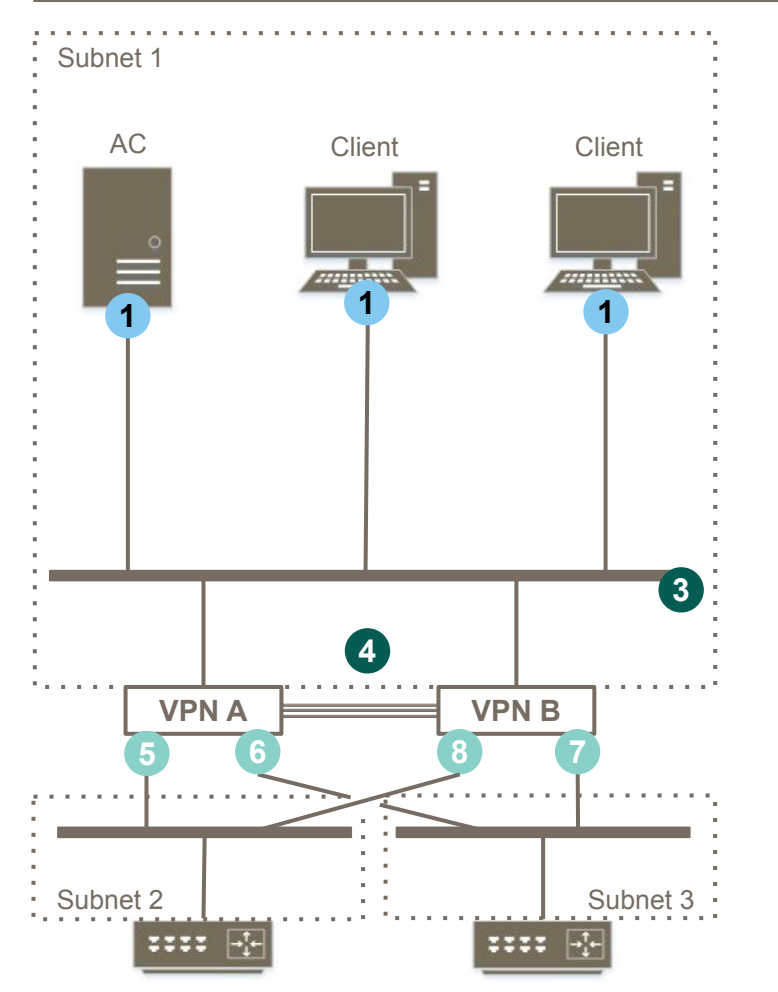

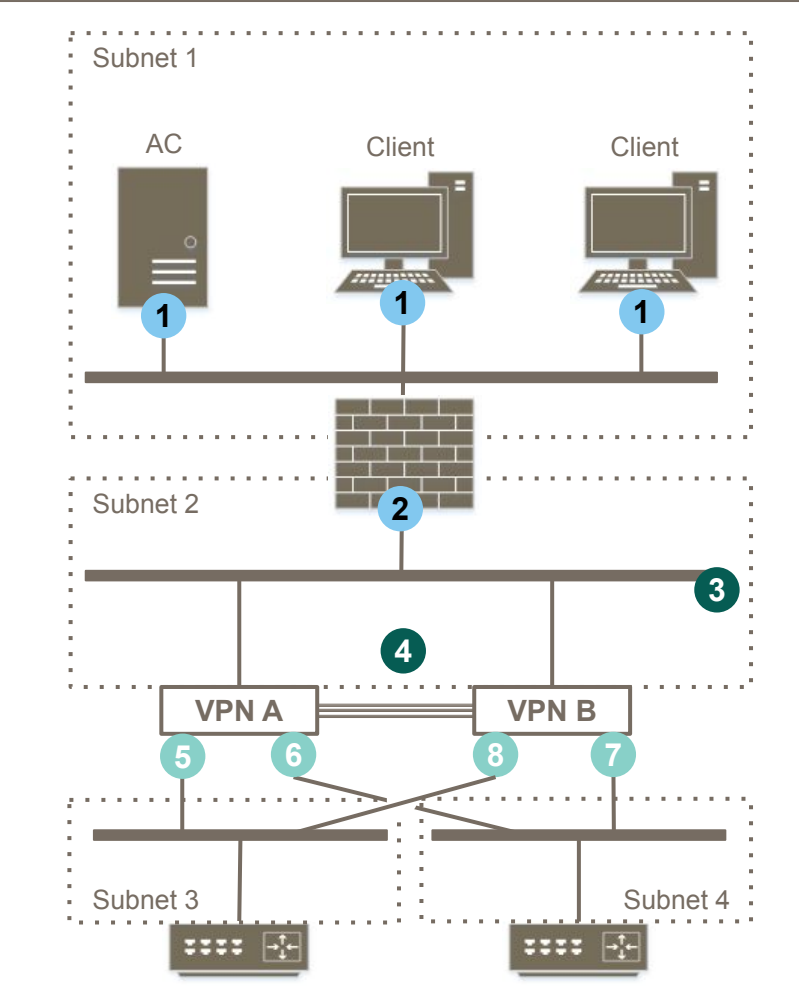

**Phase of Setup:**

- Alliance Connect Order
- SLL or Alliance Connect Order
- Before Enrolment

#### **Required:**

- 1. IPs of SWIFT Local Links
- 2. IP of Next Hop
- 3. Subnet Mask
- 4. Alliance Connect Virtual IP
- 5. Box A Connection to Primary ISP
- 6. Box A Connection to Secondary ISP
- 7. Box B Connection to Primary ISP
- 8. Box B Connection to Secondary ISP

#### **Important:**

- Before enrolment, the two connections to the Primary ISP (5 and 7 from above) have to be in different subnets.
- Please review the following slides for limitations on the IP addresses.

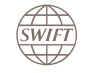

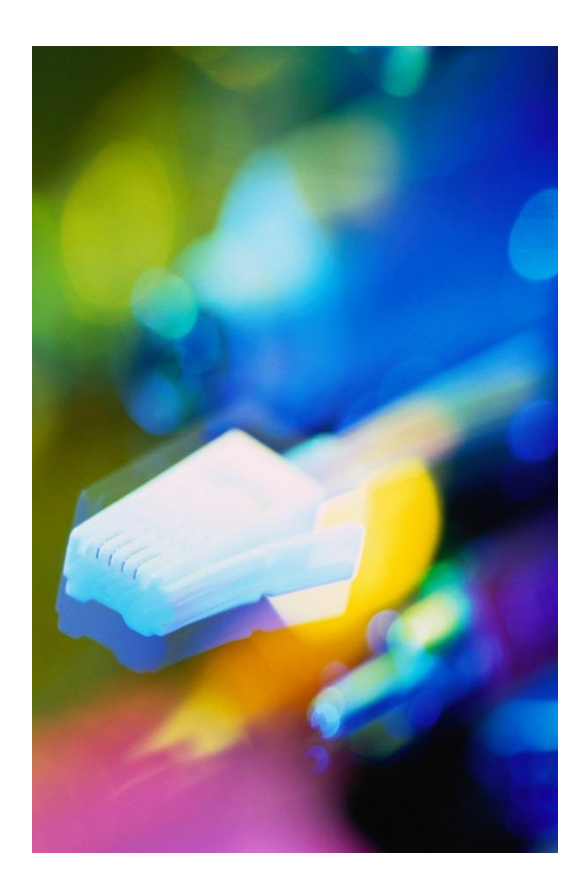

You **must not use** the following ranges for the local IP addresses of your SWIFTNet systems. (e.g. SWIFT Local Links, VPN boxes or any network device that supports secure IP network connectivity):

- 127.0.0.0 to 127.255.255.255 (loopback)
- 10.64.0.0 to 10.127.255.255
- 149.134.0.0 to 149.134.255.255
- 172.16.0.0 to 172.16.255.255
- 172.28.0.0 to 172.28.255.255
- 244.0.0.0 to 244.255.255.255 (multicast)

#### **Alliance Connect Order form** (initial SLLs included):

https://www2.swift.com/formz/main/index.cfm?form\_config=alliance\_cloud\_connect\_order

#### **SLL form for providing extra AutoClient IP addresses**:

https://www.swift.com/ordering-support/ordering/order-products-services/alliance-lite2 (Additional IPs could be necessary to be provided depending on the customer infrastructure – proxy, NAT devices, etc.)

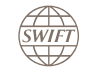

# **Getting Started - Alliance Connect e-ordering**

Institution that you order for

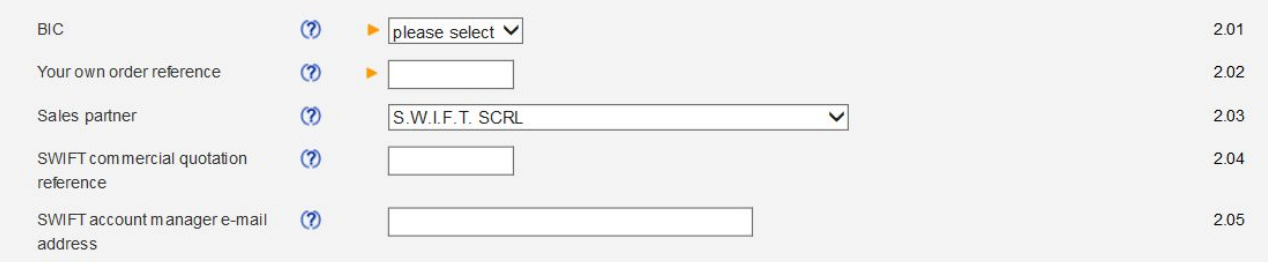

#### **Connection configuration**

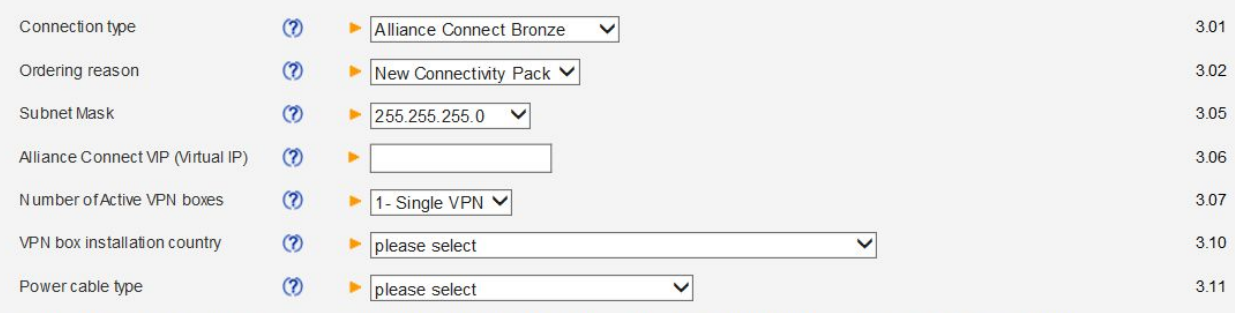

See the VPN Box Power Cable per Country document to find the power cable type you need in function of the standard(s) supported in your country.

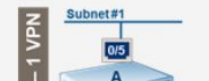

To avoid conflicts during provisioning or in live mode, it is imperative that the IP addresses assigned to the following ports are on different subnets: Ethernet ports 0/5 of boxes A and B

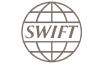

# **Getting Started - SWIFT Local Link (SLL) e-ordering**

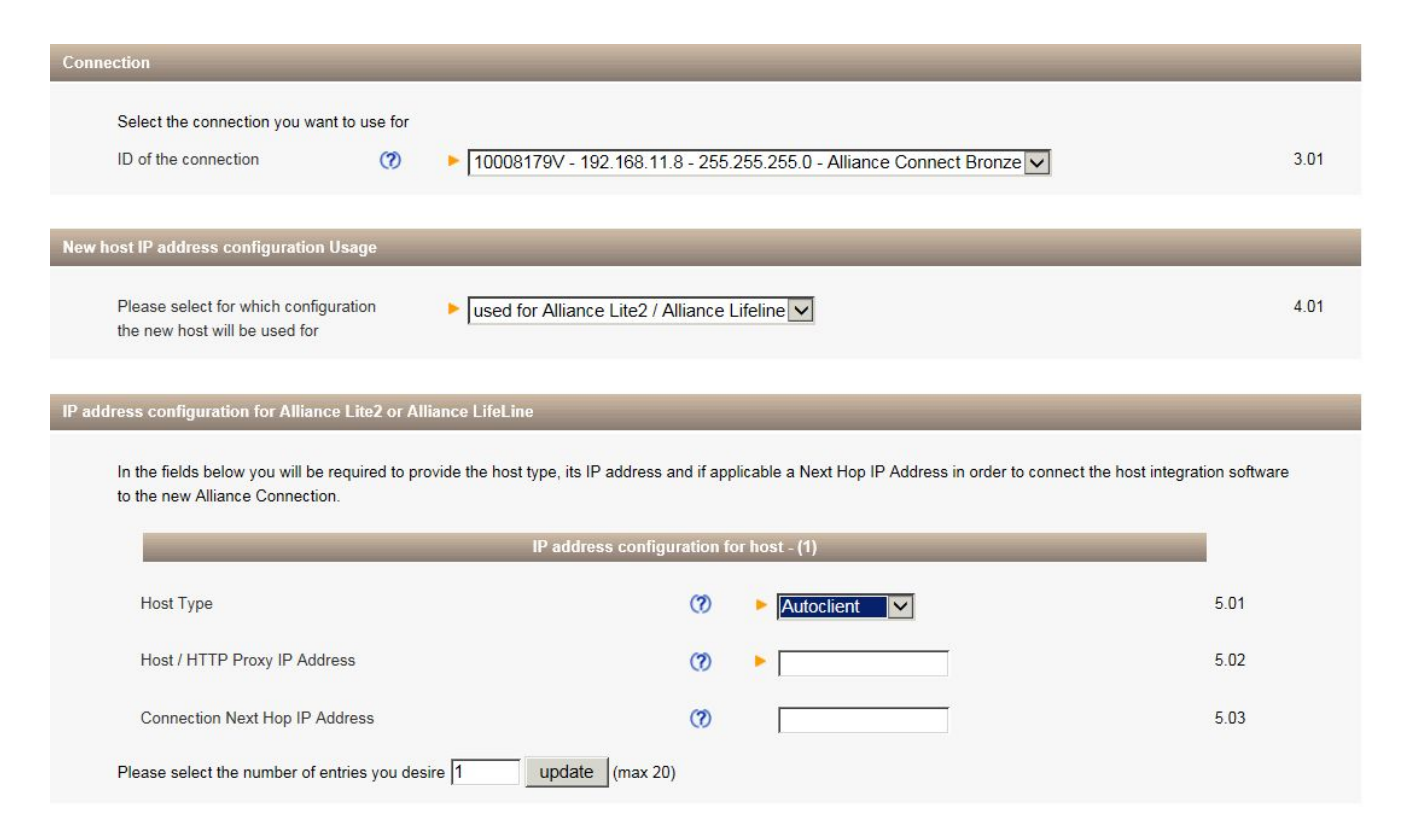

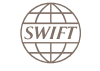

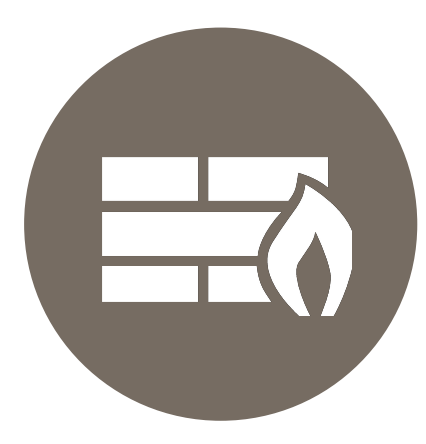

If there is a **firewall between the Internet and the VPN box cluster**, then the following policies must be implemented in the firewall:

- Allow connectivity to the SWIFT public IP addressing range from its source IP address to the **destination IP address 149.134.0.0/16** (range 149.134.0.0 to 149.134.255.255).
- Open the following ports: **UDP/IKE 500, UDP/NAT-T 4500, and the ESP IP protocol 50**. These settings can be verified using the SWIFT Connectivity Test Tool .

Download of the Test Connectivity Tool via:

https://www2.swift.com/myprofile/res/documents/SwiftConnectivityTestTool.zip

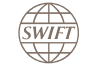

# **Getting Started – Firewall Settings for Alliance Connect**

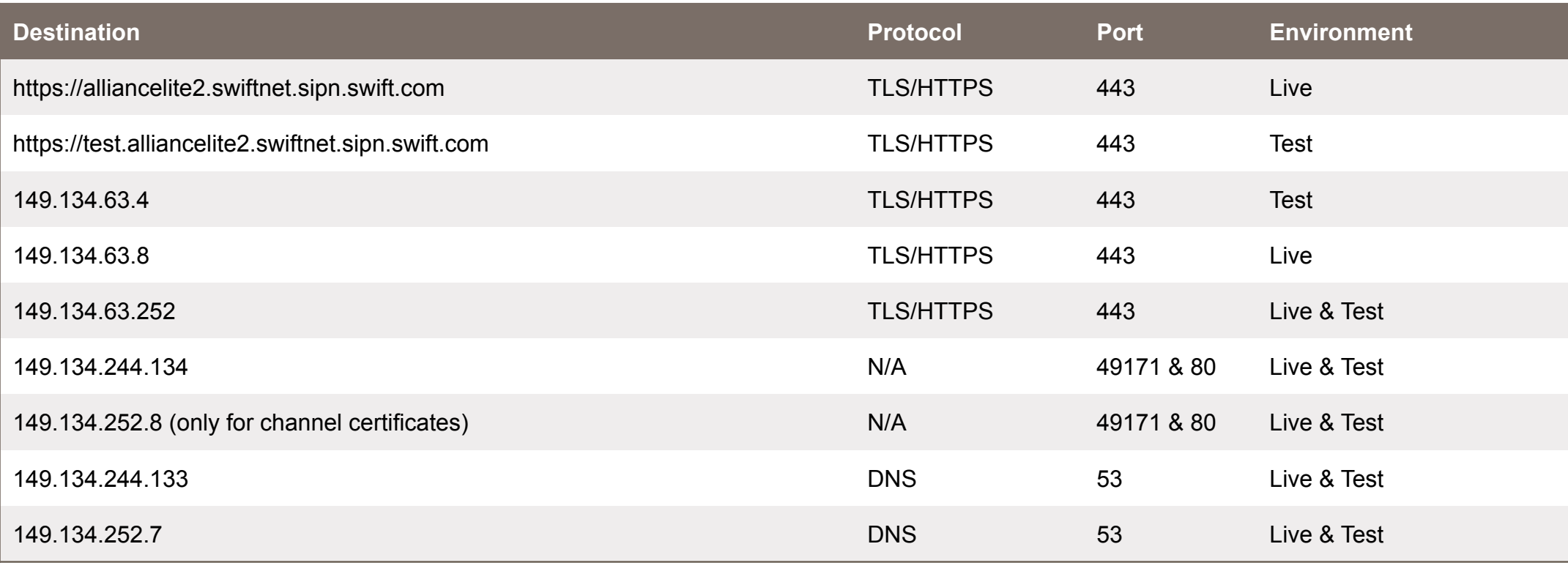

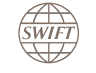

# **Getting Started – Firewall Settings for Internet**

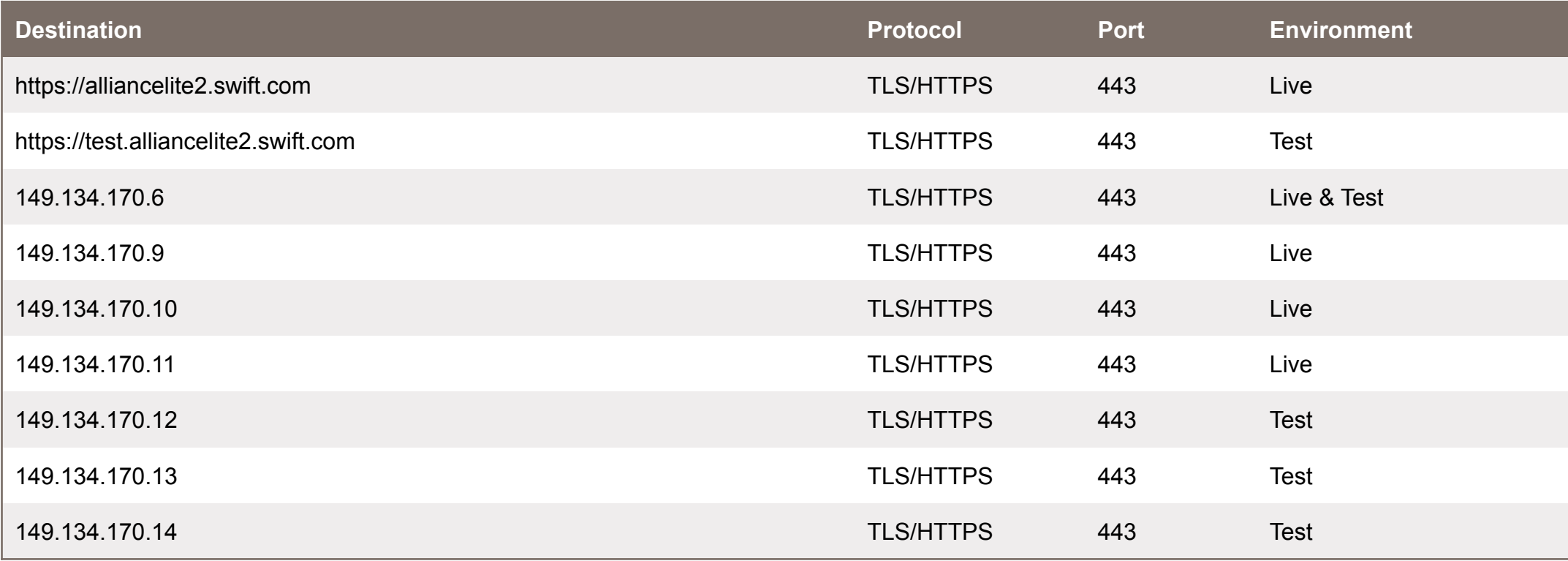

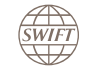

# **Getting Started – Firewall Settings & Distributed Denial of Service Attacks**

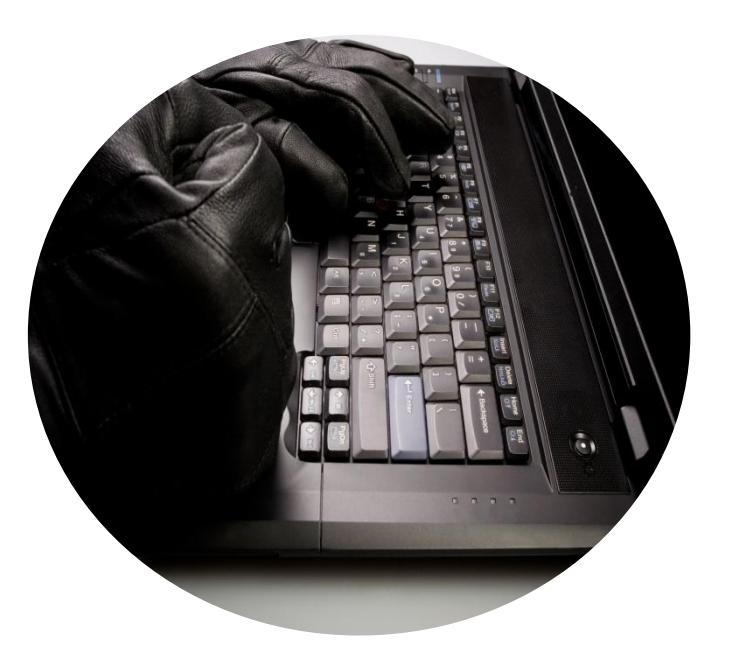

SWIFT takes its security very seriously and is committed to taking all appropriate steps to mitigate the risk of cyber-attacks. In this context, SWIFT has an additional measure of protection in place against Distributed Denial of Service (DDoS) attacks for the internet-facing services

This additional protection relies on a third-party offering and complements SWIFT's already deployed DDoS protection measures.

In the unlikely event that these services are affected by a DDoS attack, traffic will be re-routed over a third-party set of IP addresses.

**In order to benefit from this feature please configure your firewall with a list of relevant third-party IP addresses that is available in the table in Knowledge Base Tip 5019964.**

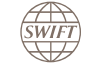

# **Remote Installation & Training**

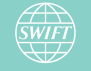

- The installation is conducted by a certified SWIFT engineer via a remote session with Bomgar
- The SWIFT engineer instructs and guides you through the necessary steps of the installation.
- During the installation, you are provided with hands-on training and an introduction into the functionalities of Alliance Lite2.
- The presence of IT, Left-CSO / Right-CSO and optionally Business Operators are required.

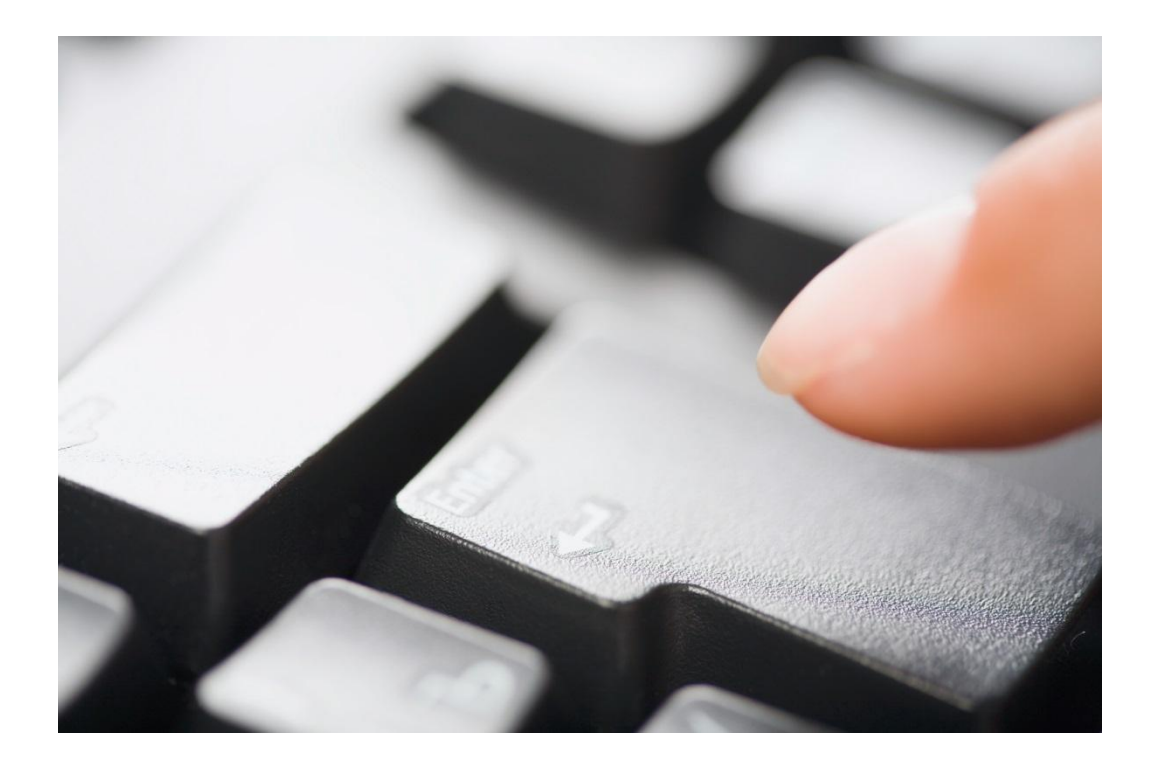

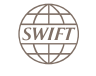

# **Remote Installation & Training - Scope**

- **Preparation** 
	- Installation of the Token Driver
	- Installation of an AutoClient test instance
	- Activation of the Left-CSO and Right-CSO Tokens
- Left-CSO / Right-CSO activities:
	- Introduction into certificate, token and operator management
	- Creation of business operators including the activation of their respective tokens
- Operator activities (via web interface):
	- Sending and receiving of RMA messages
	- Sending and receiving of a FIN message
- AutoClient activities:
	- Introduction into configuration and monitoring
	- Sending and receiving of a FIN message

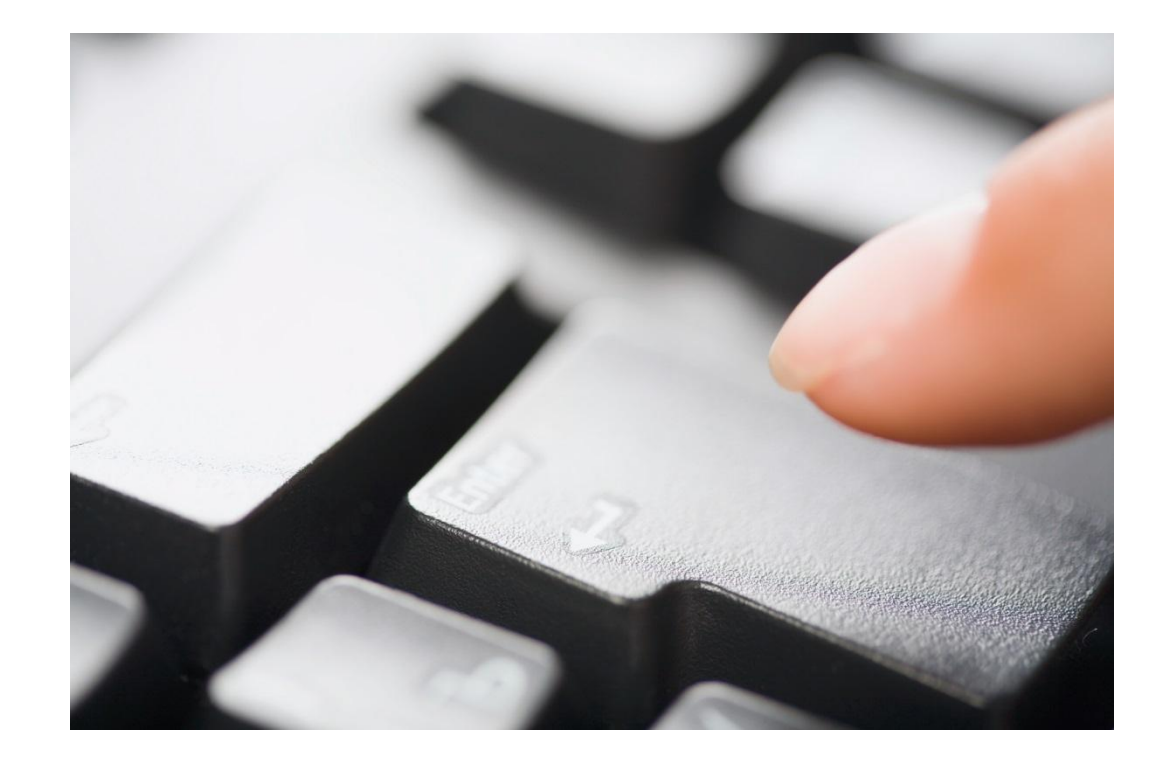

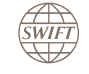

- Remote Access with Bomgar:
	- Remote access to your system(s) always occur under your full control and supervision. At all times you will have the possibility to interrupt/terminate the Remote Support session
	- Remote access is achieved by downloading the Bomgar Remote Support client software from https://remotesupport.swift.com. Please note that this concerns a temporary executable that is immediately removed from your PC as soon as the Bomgar session is terminated.
- Further information on Bomgar:
	- 5019632 How to start a remote support session via internet
	- 5019631 How to start a remote support session via MV-SIPN
	- 5019638 SWIFT Remote Support Bomgar IP addresses and ports
- Security and Technical Pre-requisites Checklists
	- The technical pre-requisites checklists has to be reviewed, signed and returned to SWIFT before the installation to confirm that your systems are prepared.
	- The security checklist has to be reviewed and completed as mentioned in the service proposal.
- The Token Driver / SafeNet Authentication Client has to be installed on each client used for Lite2 (for web interface as well as AutoClient)
- Left and Right Security Officers have to be present during the whole installation. A delegation of the SO installation responsibilities is not possible.

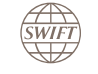

# **AutoClient**

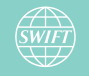

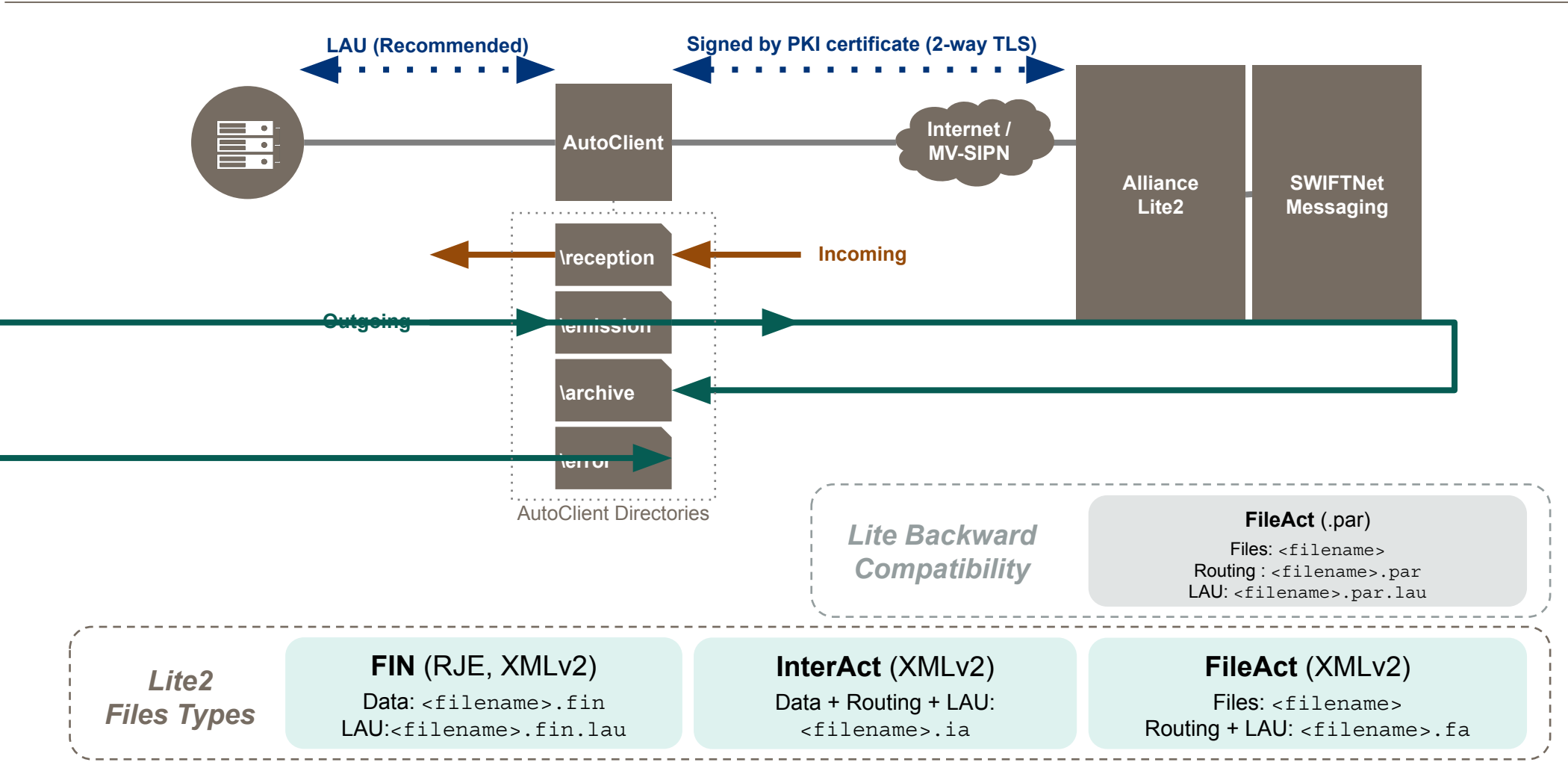

# **AutoClient – Overview**

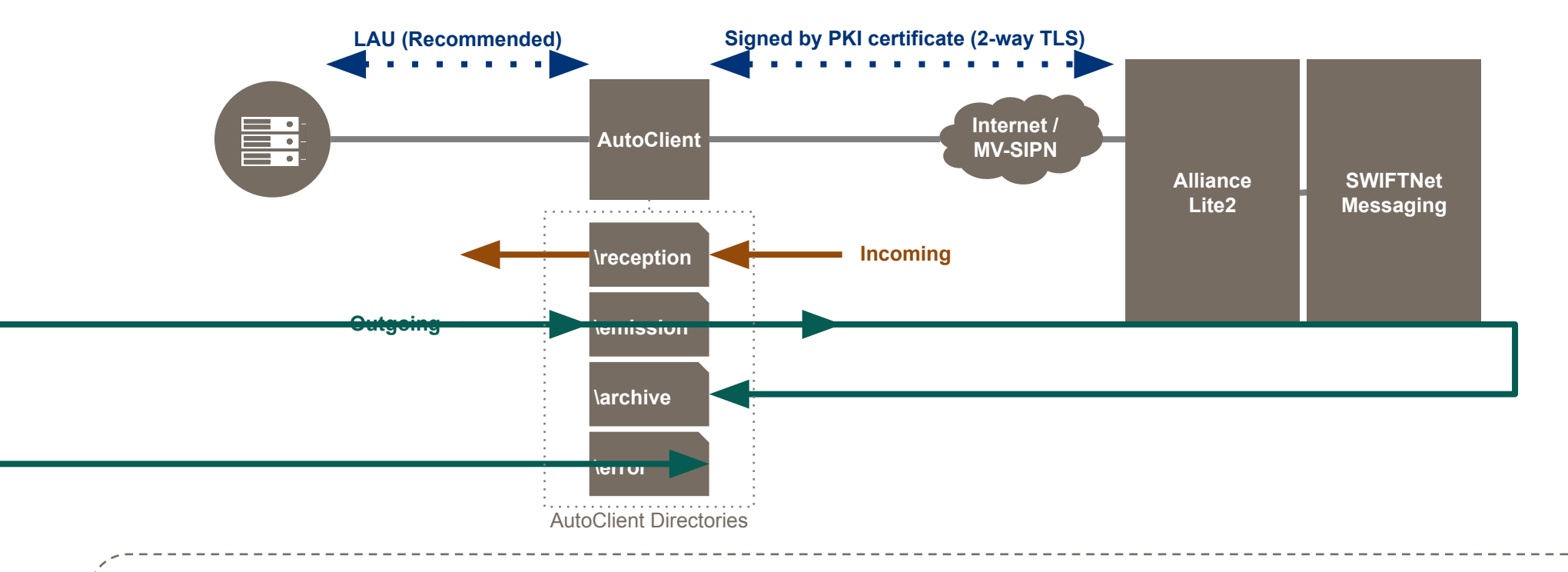

In order to achieve **best performance** sending files it´s recommended to use batching functionality available in AutoClient software.

Volumes/throughput referenced in the Service Description are achievable when batching is enabled:

- Batch multiple FIN messages using RJE format. An RJE file contains a number of MT messages separated by a "\$" (dollar) sign
- Batch multiple MX messages within the same file
- Batch multiple FIN messages using the XMLv2 format

Support for batching permits better processing time and increased performances when a large number of messages needs to be sent at the same time. For more information, see Sending Files, Receiving Files of the AutoClient User Guide.

**SWIFT** 

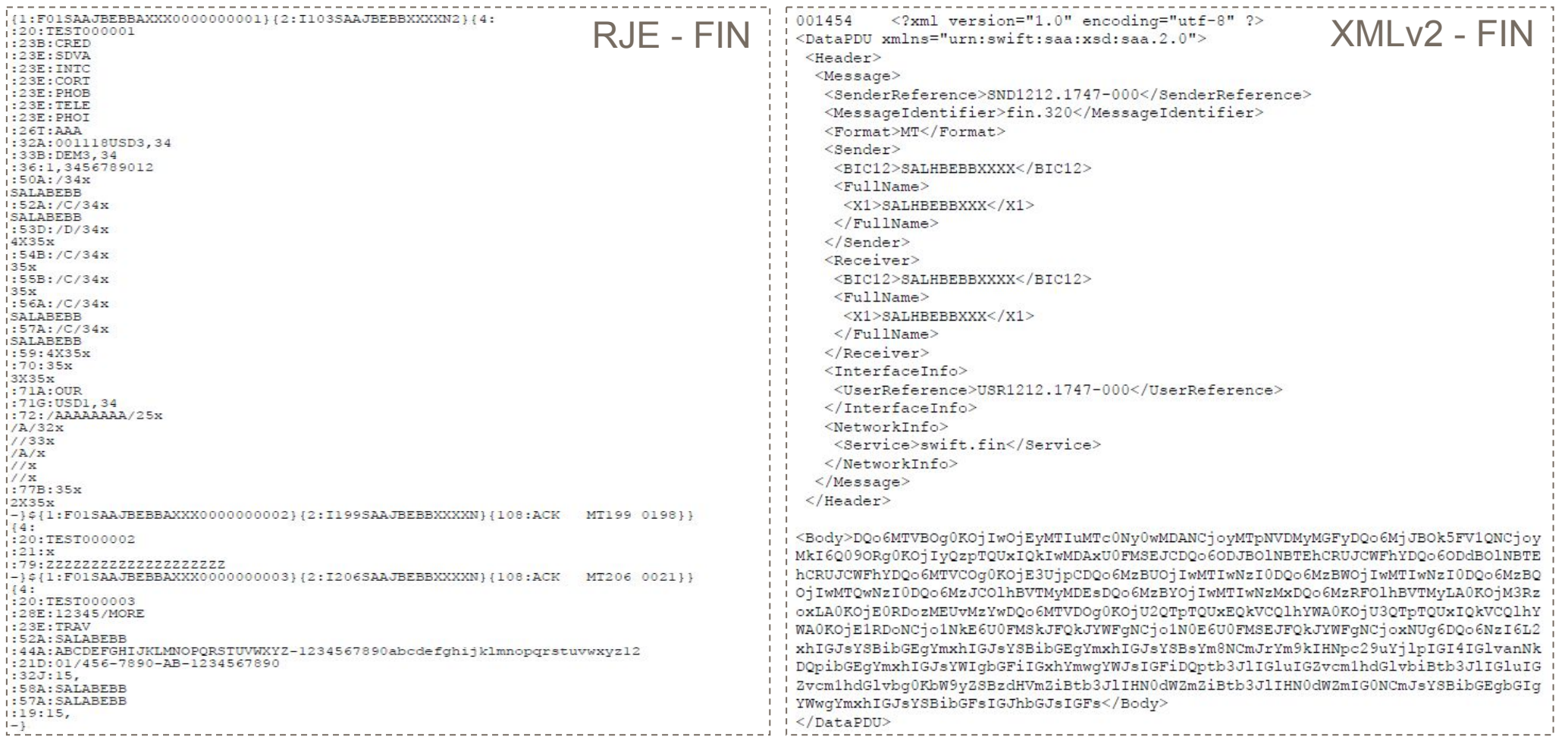

Customer can create subdirectories under the emission directory, for example for use by separate BO applications.

- Use Case 1: Define **one subdirectory per application**, for example to avoid naming conflict.
- Use Case 2: Define **one subdirectory per correspondent**
- Use Case 3: For FileAct, you can additionally have one static parameter file (.par.default or .fa.default) stored permanently in a subdirectory that will be used for all files dropped in this subdirectory.

**Note:** Creating subdirectories under the emission folder is of no impact on Lite2 server and doesn't require the involvement SWIFT.

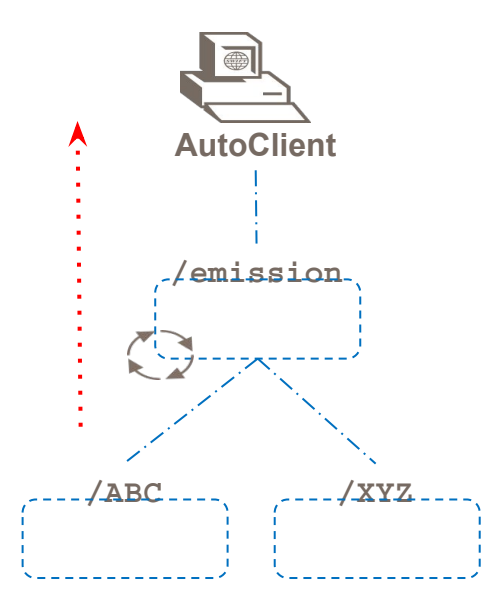

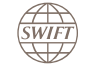

Alliance Lite2 allows customization of the sub directories within the Reception directory.

- These subdirectories may contain different set of messages depending on the corresponding customized routing configuration.
- This allows customers to link different BO applications to a directory containing the messages relevant to this application.
- Same solution used for having ACKs/NAK/MT0xx in separate files (Lite2 server configuration).

**Note:** Reception subdirectories are automatically created by Lite2 AutoClient based on the Lite2 server configuration. It therefore requires coordination with SWIFT to configure the server side as needed.

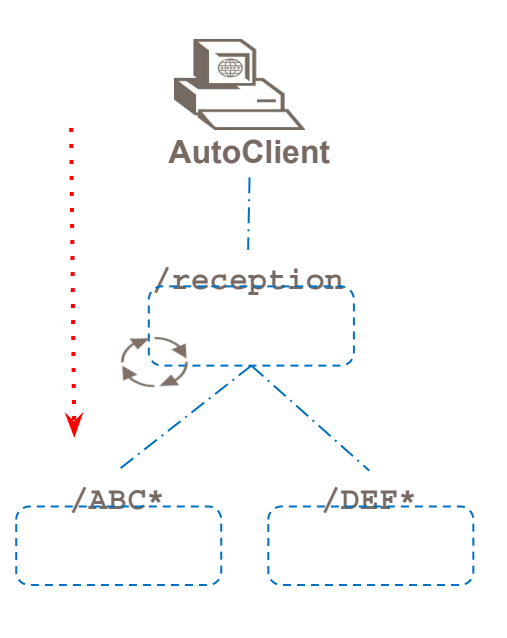

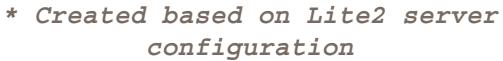

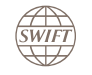

- Main segregation is done on protocol level: FIN, FileAct and InterAct are segregated into different folders
- FIN messages are further segregated:
	- Business messages (MT Category 1-9)
	- System messages:
		- Acks, Nacks
		- MT Category 0
- RJF or XMI v2?

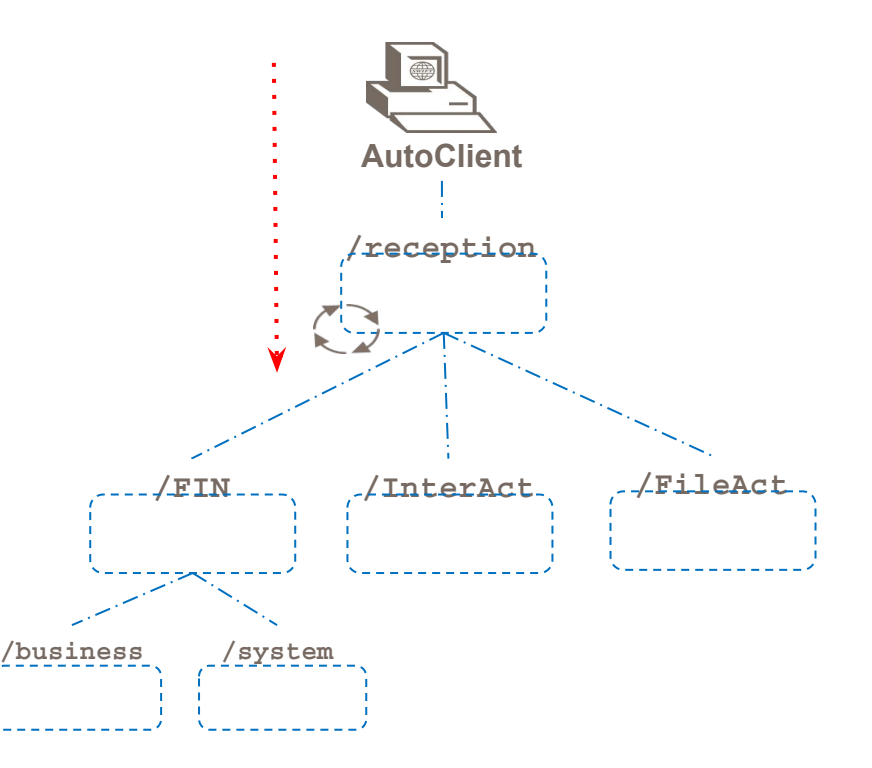

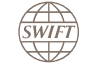

- SWIFT keeps archives for all messages during **124 days**.
	- During this period, messages are visible in Alliance Lite<sub>2</sub> GUI
	- After 124 days messages are deleted by SWIFT.
	- FileAct payloads are removed after 3 weeks
- Solution for longer archiving (LTA)
	- Configure Lite2 to send a copy of all messages to AutoClient, in a specific directory (customisation).

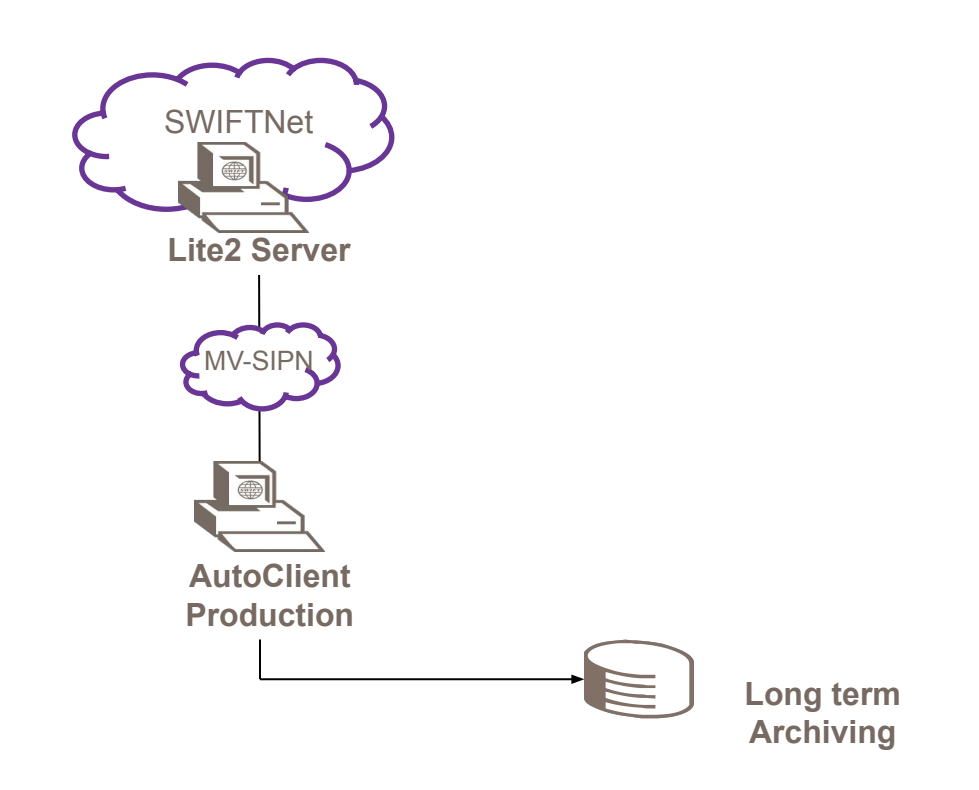

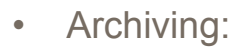

- Copy of successfully sent messages (SWIFT Network Ack'd)
- Copy of received messages
- GUI, AutoClient or both
- Formats: PDF, XMLv2, RJE

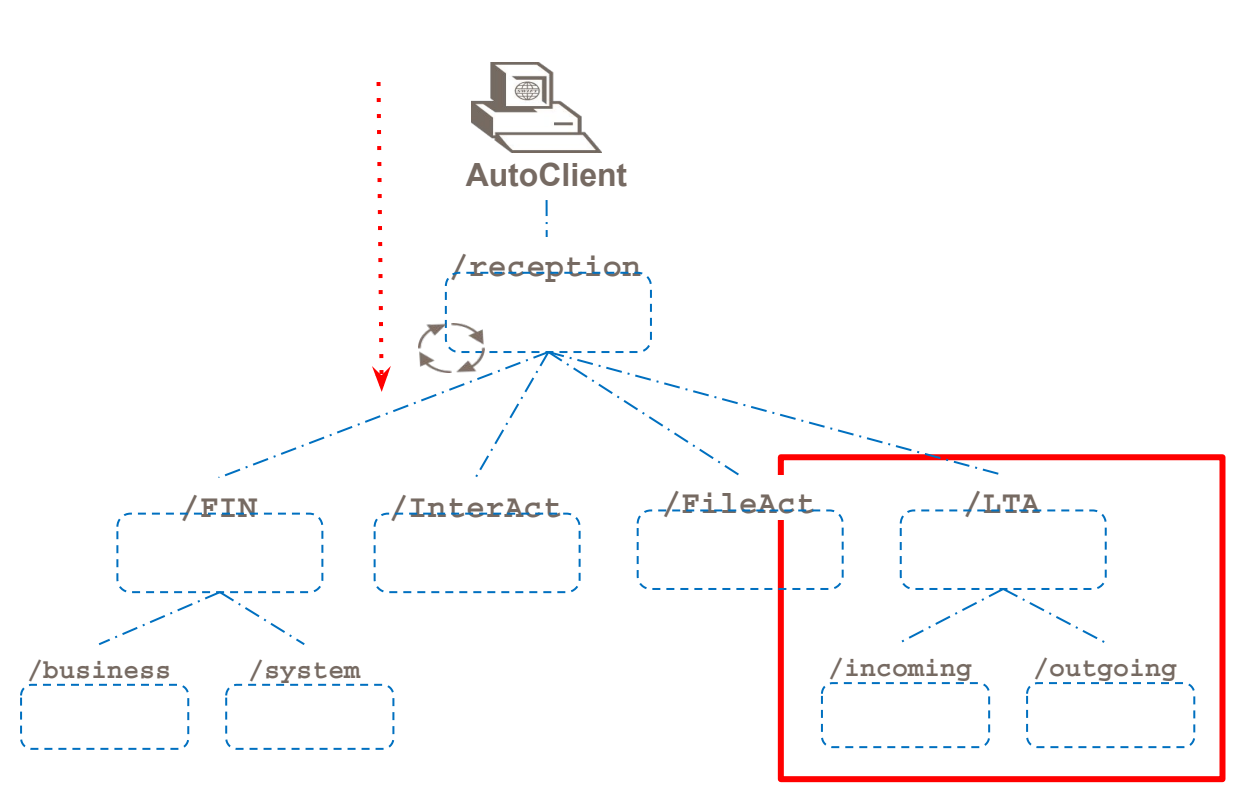

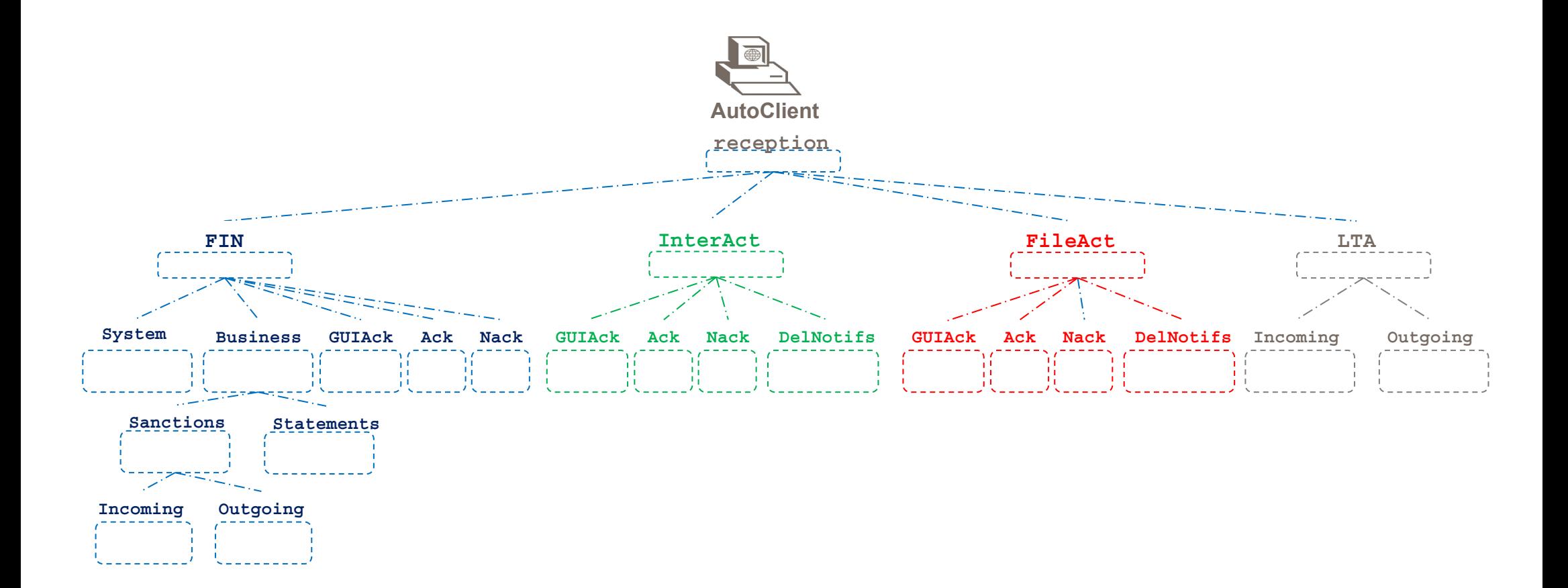

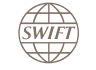

#### **Support for Active/Hot Standby Configurations:**

- Two or more separate Lite2 AutoClient instances, with unique instance names, can connect to Lite2 server **using separate Lite2 tokens**.
- Both tokens must contain equivalent DNs.
- **• No swap of token needed** anymore. This ensures business continuity.
- Both AutoClients (Production & Disaster Recovery) are active at the same time; Production instance is connected to the back-office application.
- **• All files** will be downloaded **on all AutoClients**. No routing to specific AutoClient is possible.

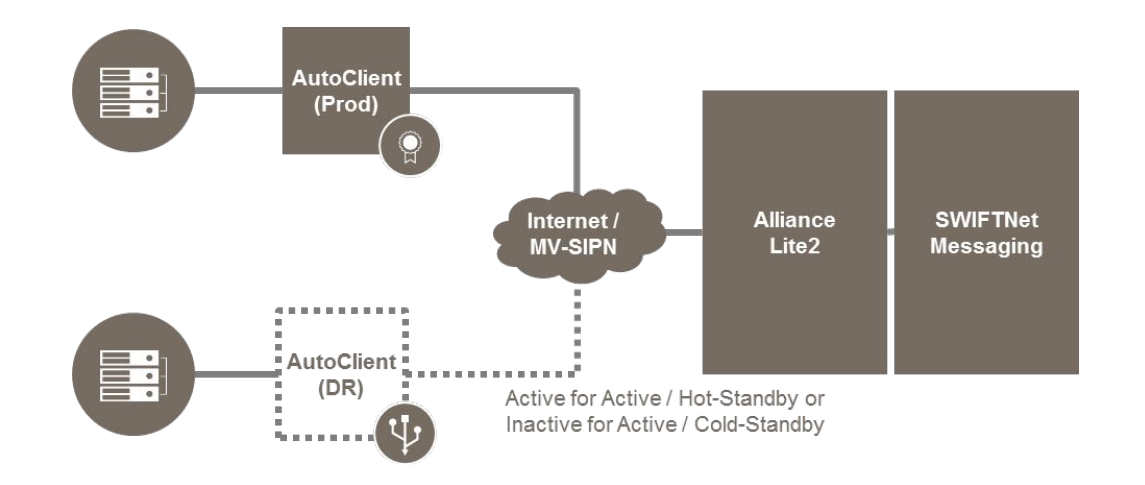

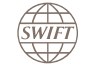

## **Support for Active/Cold Standby Configurations:**

- Two or more separate Lite2 AutoClient instances, with unique instance names and **using separate Lite2 tokens**. Only 1 AutoClient instance is active.
- Both tokens must contain equivalent DNs.
- **• No swap of token needed** anymore. This ensures business continuity.
- Once started, the Disaster AutoClient instance will retrieve by default all files from the last 30 days.

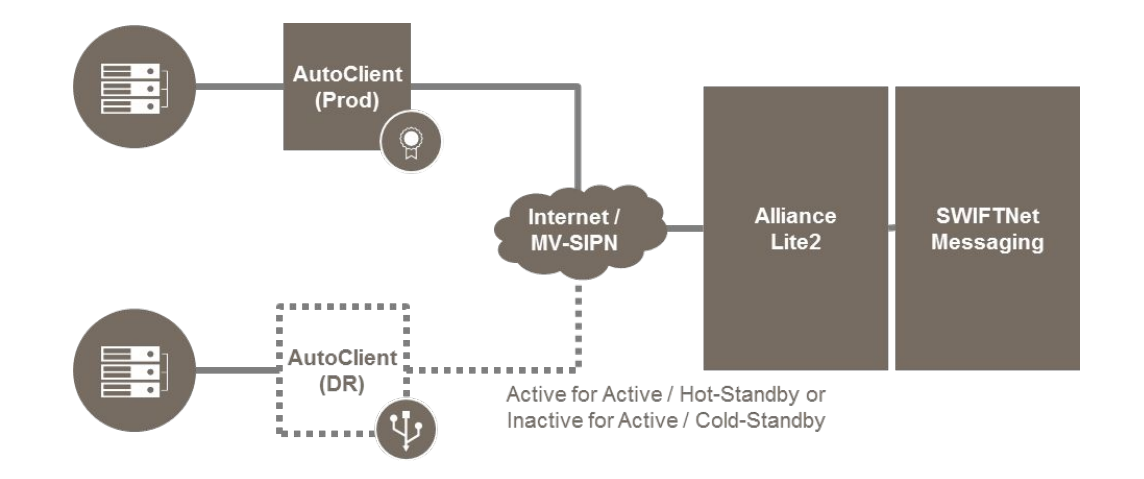

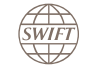

# **Operator Profiles & Message Flow**

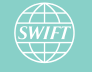

# **Operator Profiles & Message Flow – Queues & Flow**

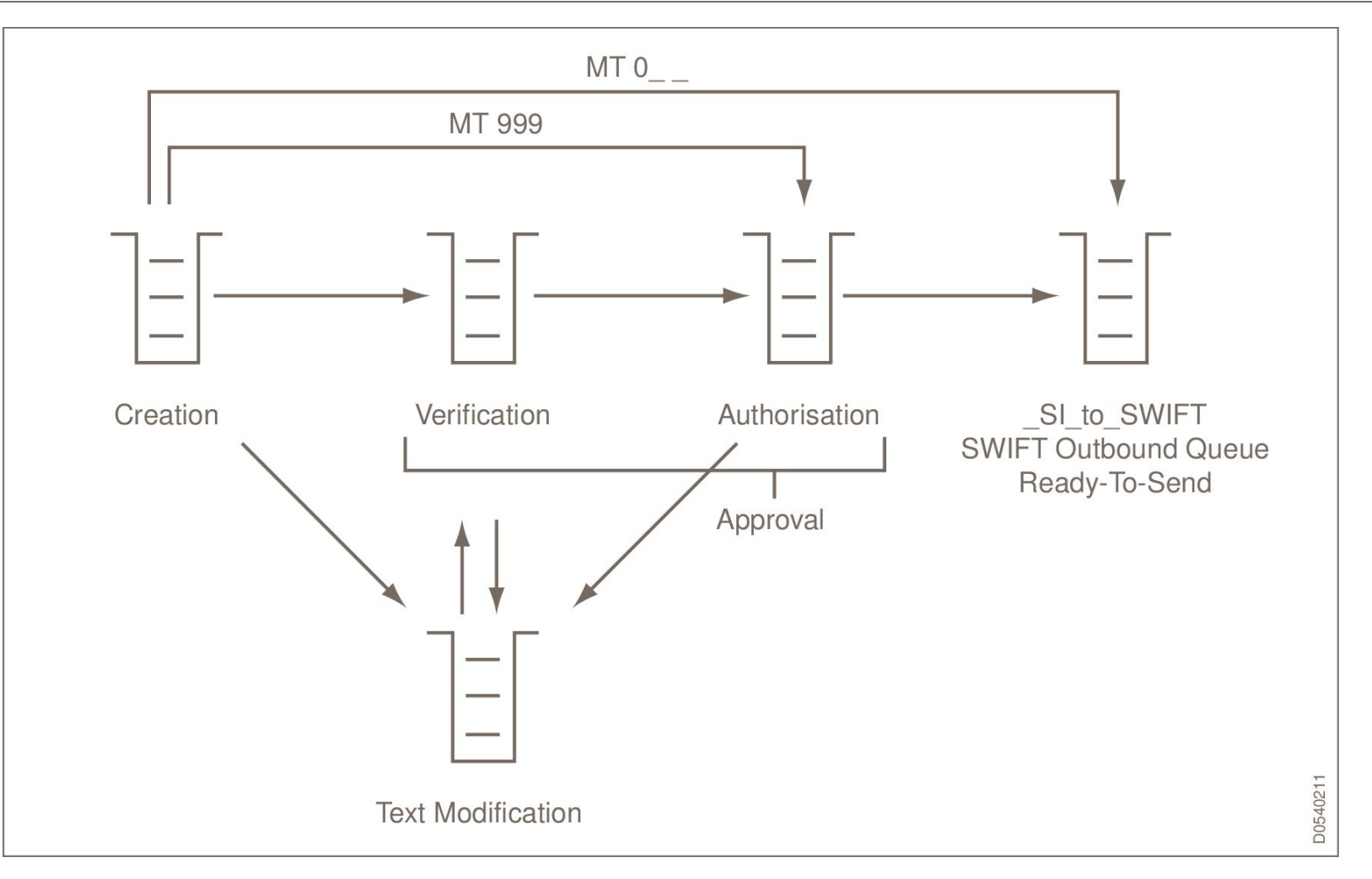

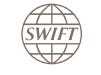

# **Operator Profiles & Message Flow – Default Operator Profiles**

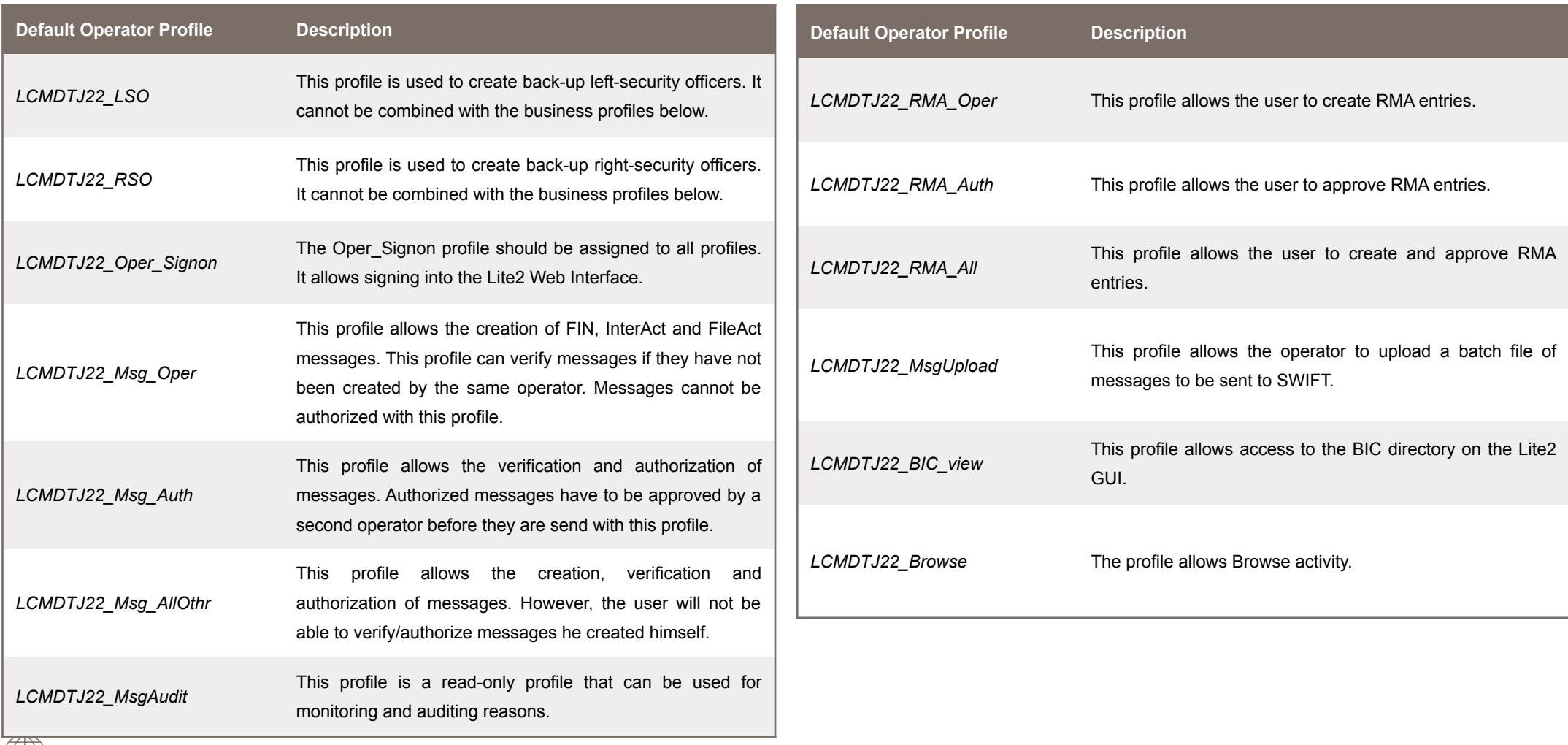

**SWIFT** 

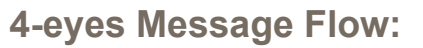

- At least two operators are required.
- The operators have the profile Msg\_AllOther.
- One operators creates and verifies a message. Another operator authorizes the message.
- Only one operators has to authorize the message.

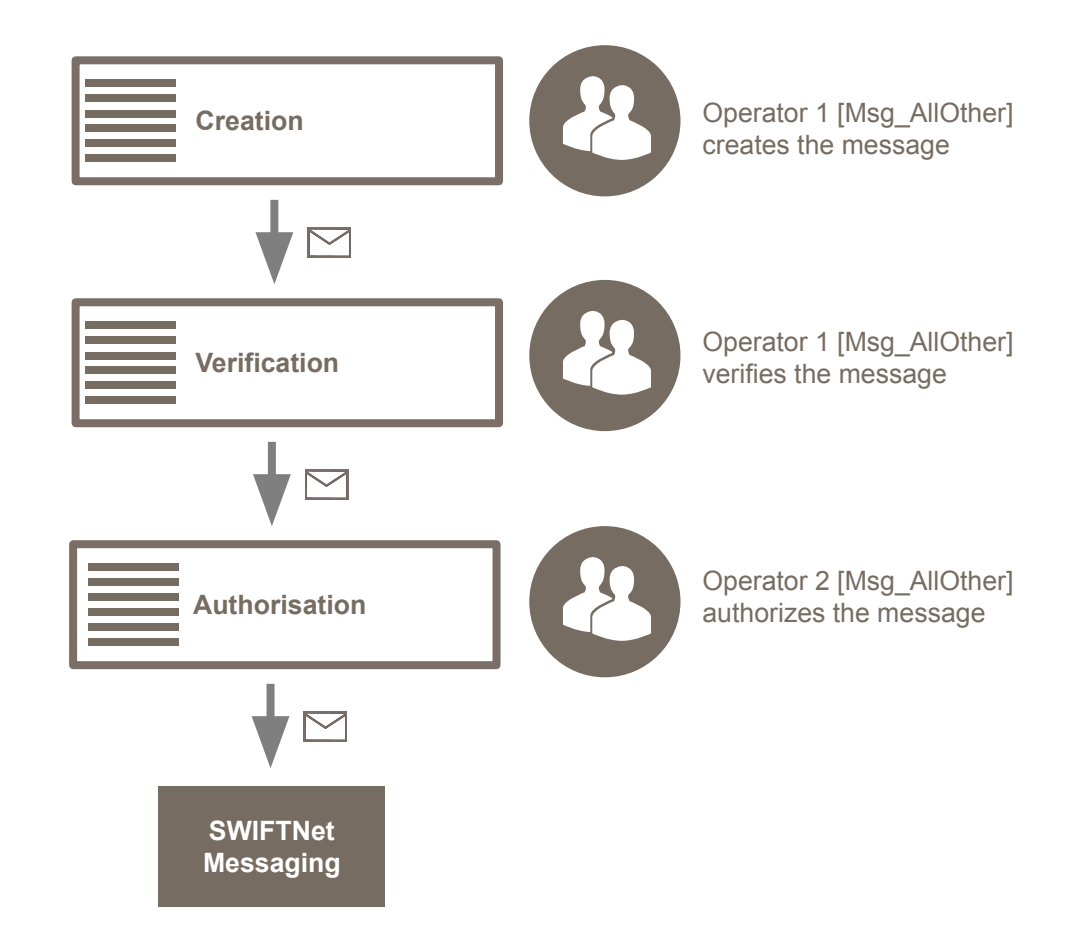

#### **6-eyes Message Flow:**

- At least three operators are required.
- One operator has the Msg\_Oper role and two operators have the profile Msg Auth.
- The Msg Oper operator creates the message. One Msg\_Auth operator verifies the message. Two Msg\_Auth operators authorize the message.
- Two operators have to authorize the message.

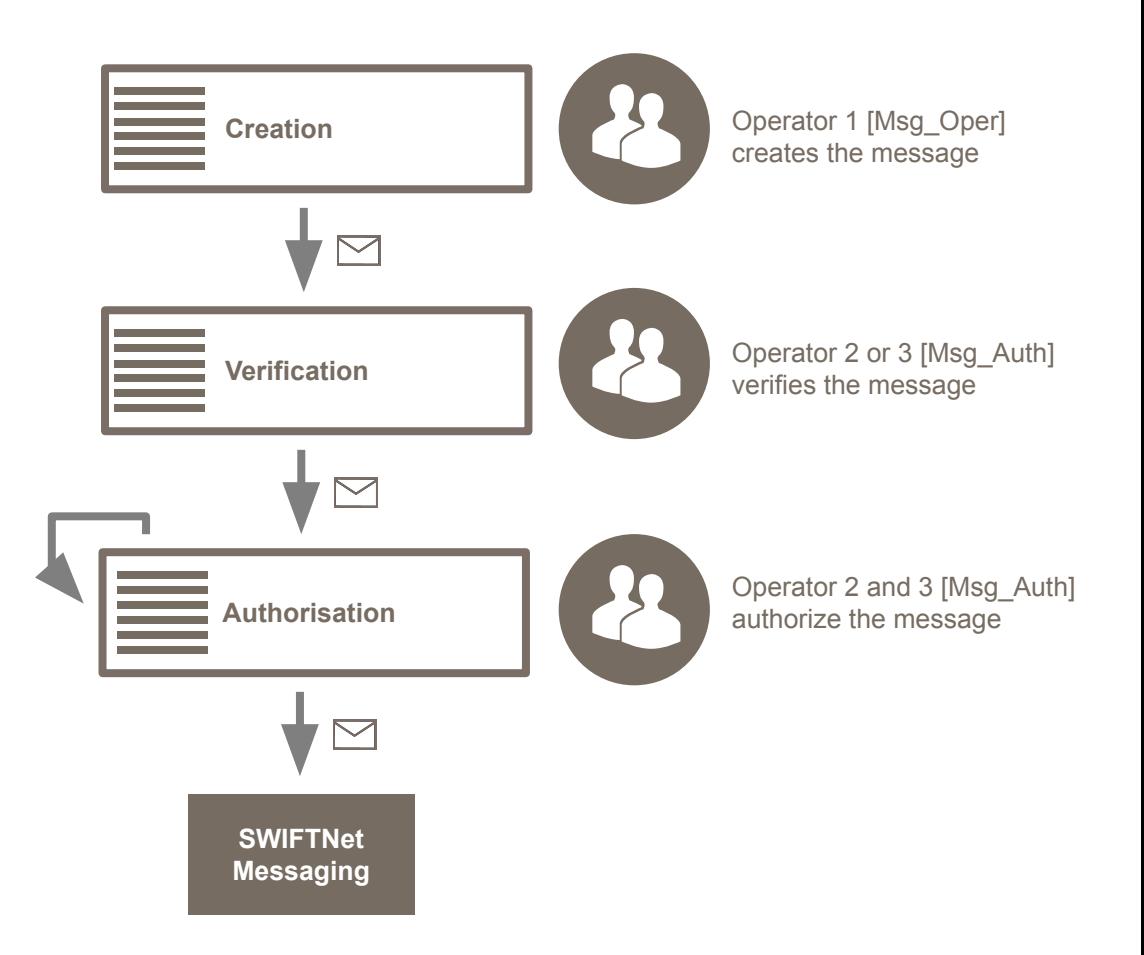

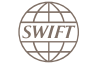

# **Operator Profiles & Message Flow – Screenshots**

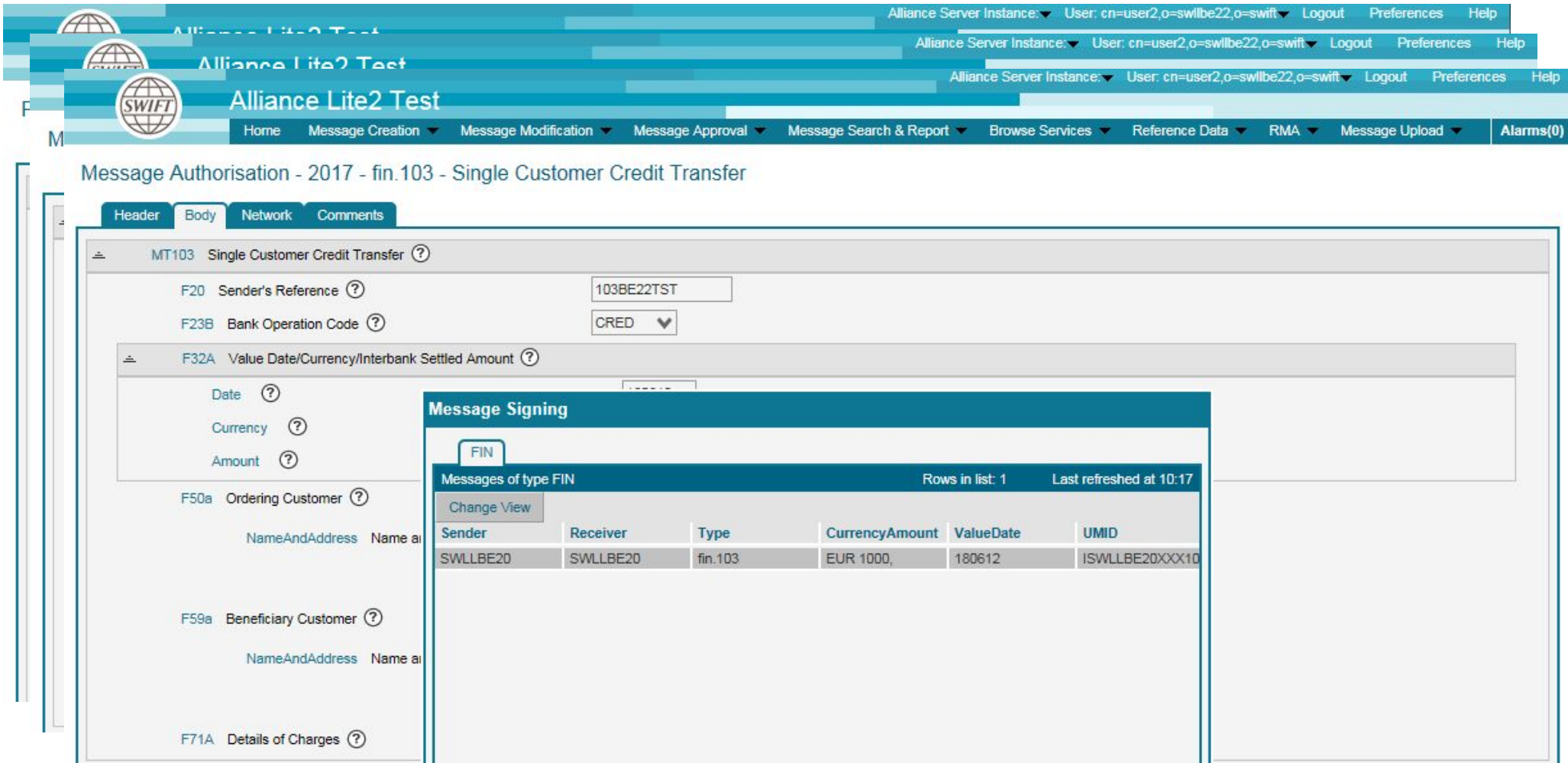

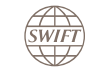

## **AutoClient Straight-Through-Processing (STP) :**

- By default, message send via AutoClient bypass the verification and authorization steps.
- SWIFT offers an additional authorization step as customization, if it is required by LCMDTJ22.

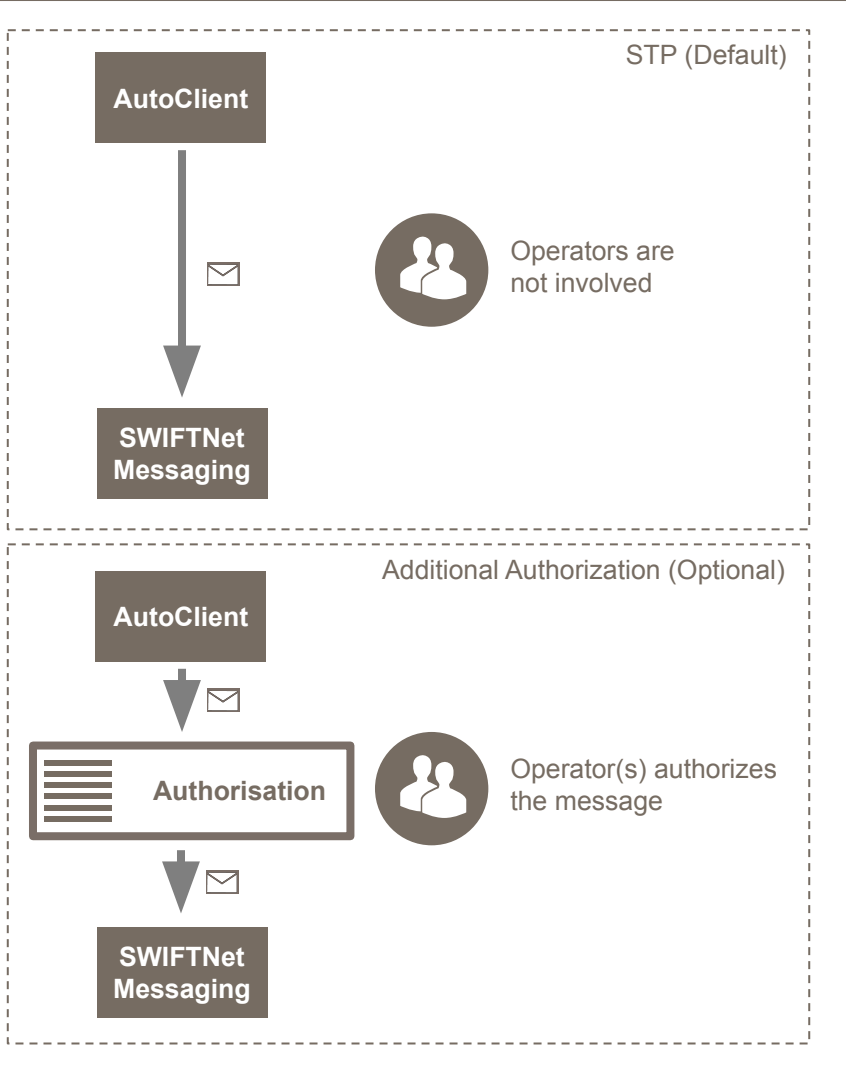

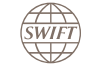

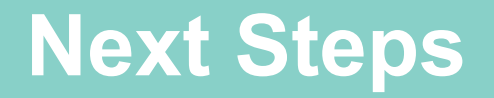

- Confirm the required information for the Solution Design document
- Confirm that there is no pending signed documents
- Confirm T&T cutover date (if migration)
- Confirm any customization needs
- Schedule implementation date
- Complete the technical and security pre-implementation checklist and return to SWIFT
- Test Planning
- Approve customizations in test
- Complete Self-Attestation before Go-Live
- Agree on Go-Live date

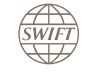

# **Further Resources**

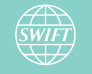

# **Further Resources – SWIFTSmart E-Learning**

SWIFTSmart is an interactive, cloud-based training service that offers a large variety of courses for different levels of knowledge. The courses contain exercises and quizzes and are available in multiple languages.

#### **SWIFTSmart**

• SWIFTSmart User Guide: Follow this introductory course, aimed at all new SWIFTSmart users, to get an overview of the main features of the integrated learning system.

#### **SWIFT**

- New to SWIFT: Always wanted to know what SWIFT is? Take this curriculum and you will learn all about SWIFT.
- Security Essentials: This introductory curriculum is a must for anyone responsible for the security aspects in your organization. It provides an introduction and raises awareness about any security aspects involving your financial messaging environment.
- SWIFT Customer Security Controls Framework: This curriculum provides an introduction to the 16 mandatory security controls for SWIFT users. You are guided through each control based on your SWIFT architecture type and explained the most common risks that you can mitigate by complying with them. This curriculum is part of the Customer Security Programme (CSP).

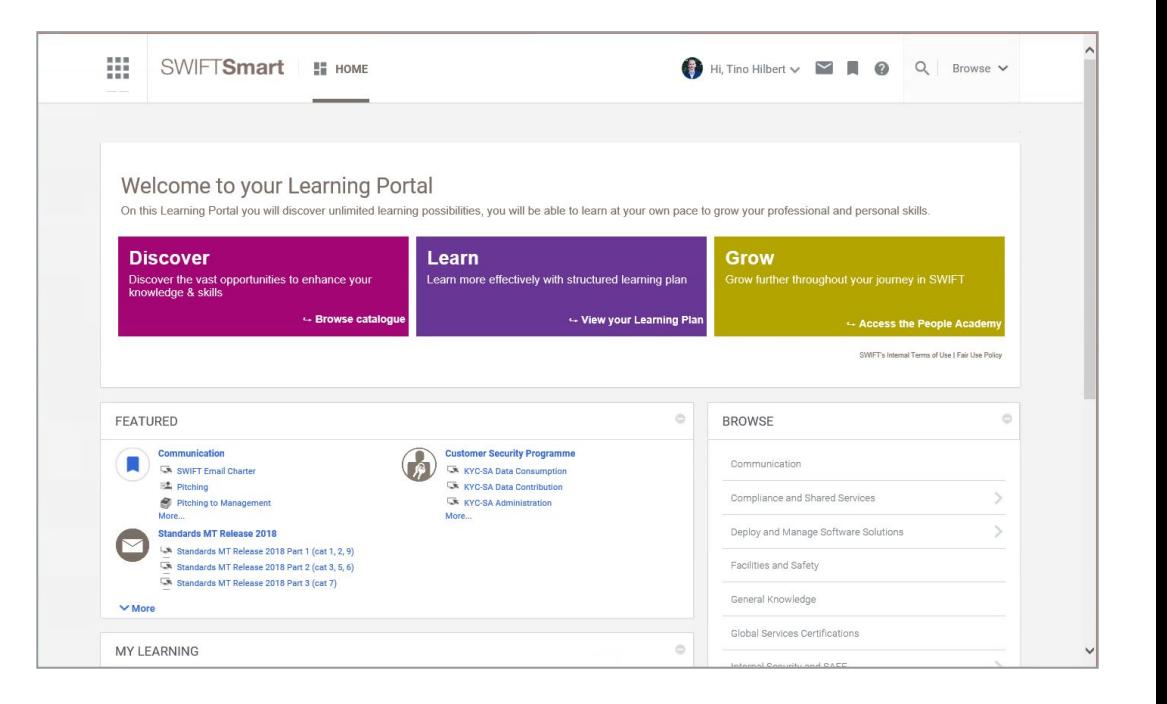

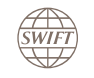

#### **Alliance Lite2**

- Introduction to Alliance Lite2: Follow this introductory course to discover the key components of Alliance Lite2, what is needed to connect to the service, and the main tasks Alliance Lite2 users can perform.
- Work with Messages in Alliance Lite2: Follow the associate and professional curricula to learn the basics of financial messaging with SWIFT and benefit of hands on exercises. The software simulations in these courses feature the Alliance Access interface. However they are also applicable to the Alliance Lite2 GUI.
- RMA Operator: Follow our two curricula to learn the basics of RMA and how to operate the Alliance Relationship Management GUI and the RMA application for Alliance Lite2. The software simulations in these courses feature the Alliance Access interface. However they are also applicable to the Alliance Lite2 GUI.

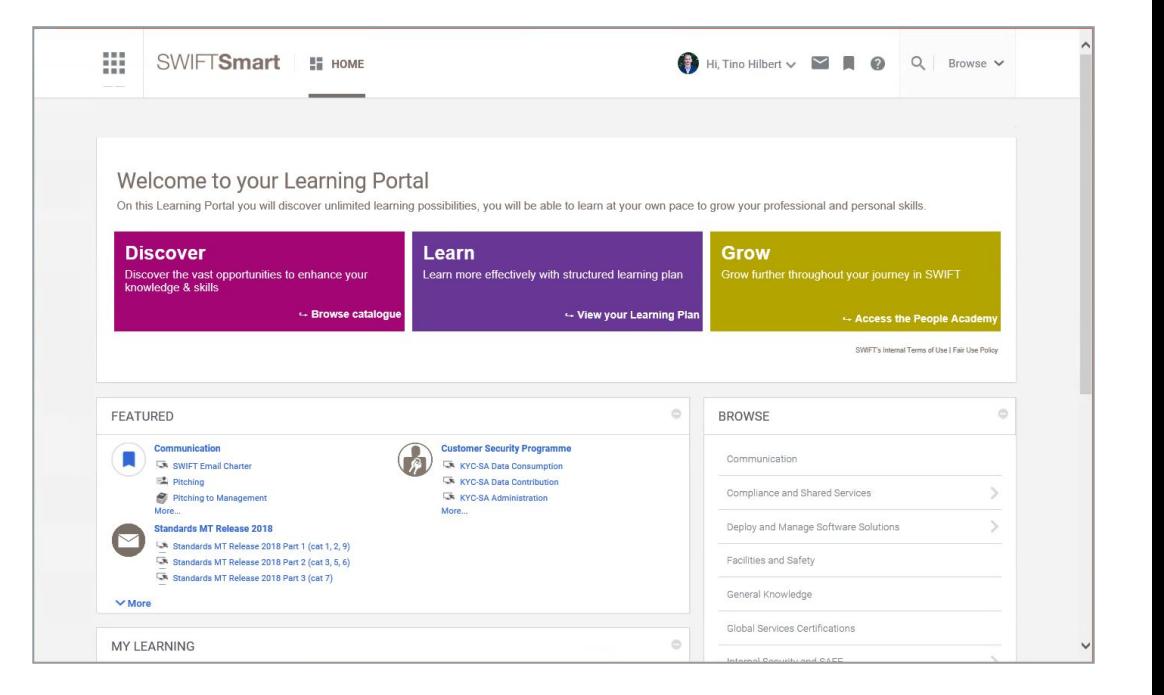

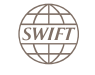

#### **Customer Security Officer**

- Customer Security Officers: Customer security officers have a powerful role in the management of accessing and operating Alliance Lite2 and AutoClient. If you are a customer security officers follow these curricula to understand your environment, deal with daily operations and align with industry best practices.
- Introduction to Certificate Management in Alliance Lite2: This course explores the certificate management in Alliance Lite2 and how it helps to secure the connections you make to the service.
- Token-based Certificate Management in Alliance Lite2: This course explores the steps to create a DN & Operator as well as the steps to activate a personal token.
- Channel Certificate Management in Alliance Lite2: This course explores channel certificates in Alliance Lite2 and the steps that you must follow to set up AutoClient with a Channel certificate.

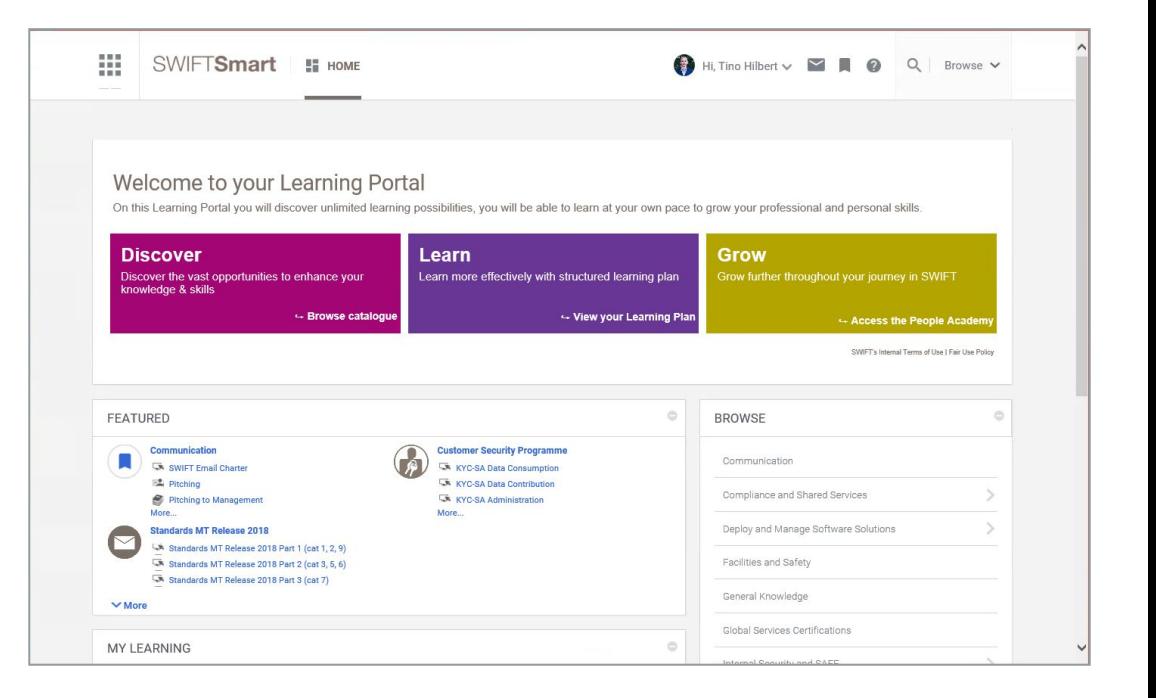

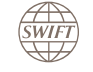

#### **Alliance Connect (SRX)**

- Introduction to Alliance Connect: This course explains how the Alliance Connect family products fit in the SWIFT multi-vendor secure IP network and shows the different Alliance Connect products and their respective set-ups.
- Troubleshooting Alliance Connect: This course demonstrates how to diagnose issues with your Alliance Connect product, improve the resolution time, and reduce business impact.

#### **swift.com Administrators**

- SWIFT Security Profiles: Follow this intermediate course to get familiar with the profiles of the people who manage security at your local infrastructure connected to SWIFT, and with the tools and interfaces they use.
- swift.com Administrators: Follow this advanced course to understand the tasks performed by swift.com administrators and the tools they use, and to get SWIFT's recommendations to manage your local infrastructure in a secure manner.

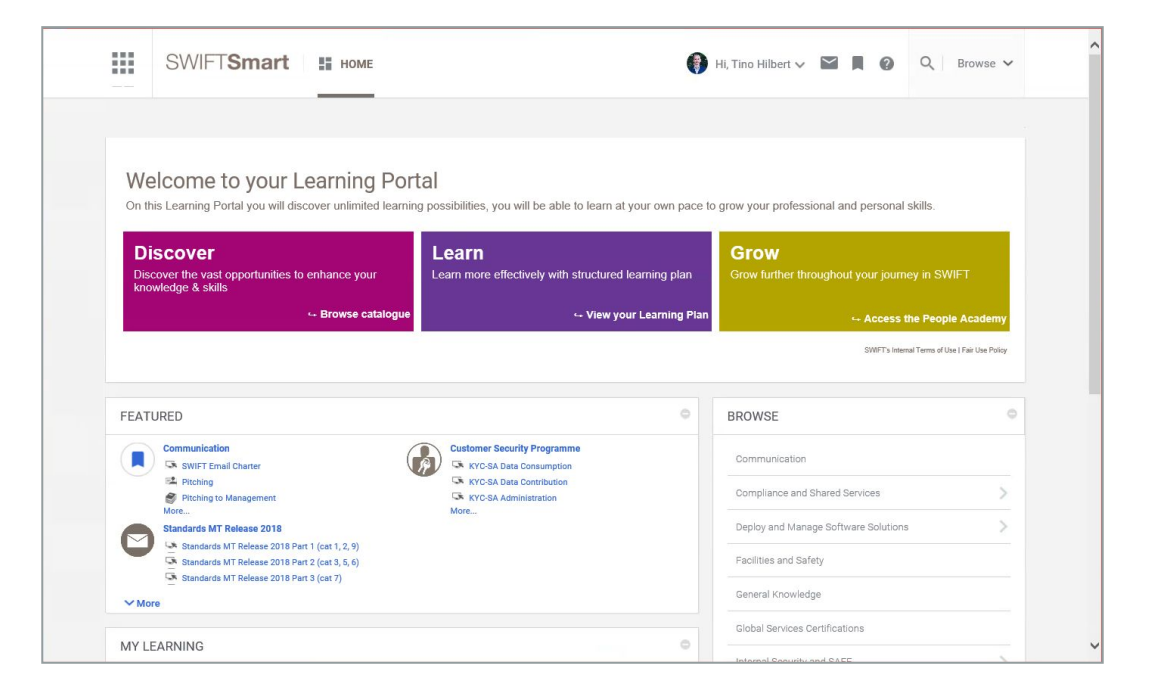

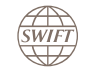

#### **Industries**

- Work with Payment Messages: Want to know all about SWIFT payment messages and their corresponding business flows? Have a look at our 3 curricula and choose the level of expertise you would like to acquire.
- Work with Securities Messages: Do you want to know all about SWIFT securities messages and their corresponding business flows? We offer 3 curricula to get you from zero to expert. Choose the level that best suits you and get started!
- Work with Trade Finance Messages: Are you embracing a new challenge in trade finance? We offer 3 curricula to get you from zero to professional for either documentary credits or collections and guarantees

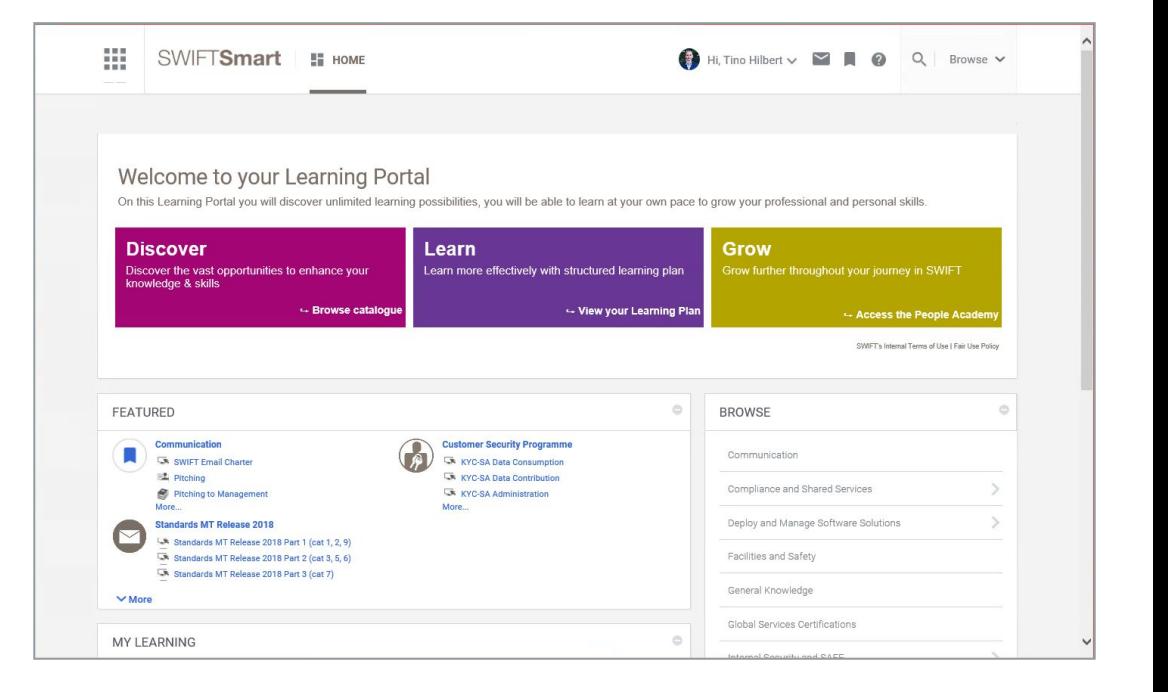

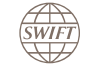

The Alliance Lite2 Support page **provides help for typical problems and questions** that our customers have reported Accordingly, this page should be considered as one of the resources in case of questions or issues regarding Lite2, including topics like News, AutoClient, Tokens, Troubleshooting, Security and Learning:

https://www2.swift.com/myprofile/res/subjects/alliance\_lite2/index.html

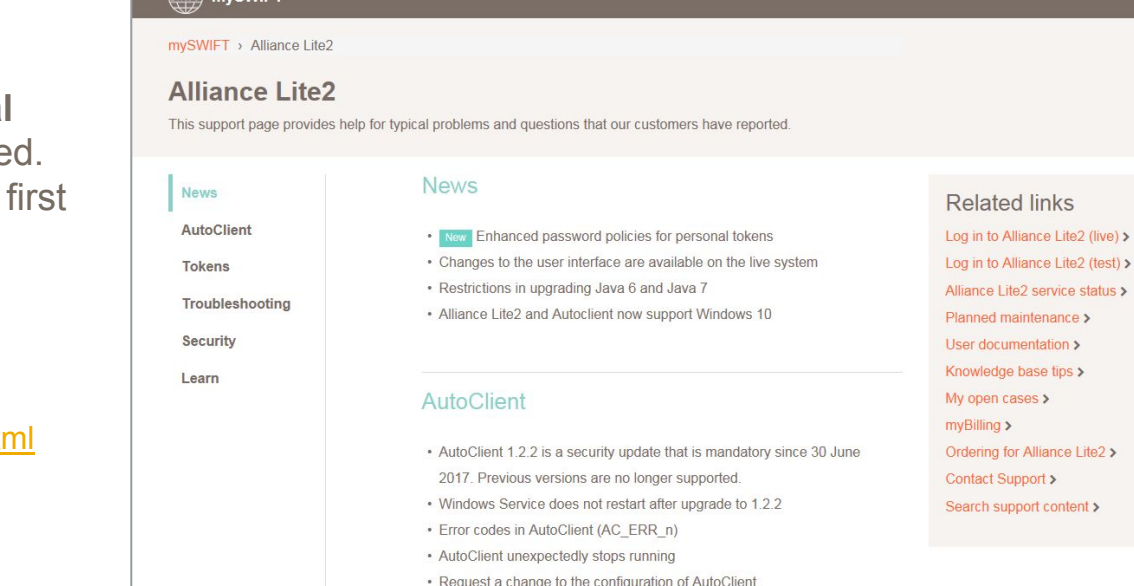

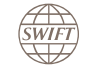

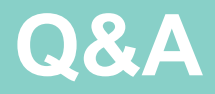

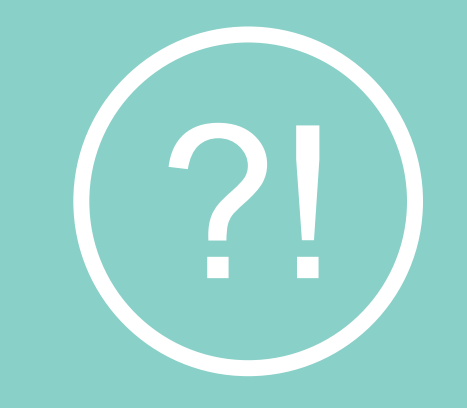

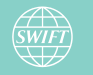

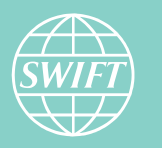

SWIFT<br>**Professional**<br>**Services** 

# **Appendix – legal notices**

#### **Copyright**

SWIFT ©2018. All rights reserved.

You may copy this document within your organisation. Any such copy must include these legal notices.

#### **Trademarks**

The following are registered trademarks of SWIFT SCRL: SWIFT, the SWIFT logo, MyStandards, 3SKey, Innotribe, Sibos, SWIFTNet, SWIFT Institute, the Standards Forum logo and Accord. Other product, service, or company names in this publication are trade names, trademarks, or registered trademarks of their respective owners.

#### **Disclaimer**

This document is delivered under and is governed by the Consulting Services agreement (The "Agreement") between you and SWIFT. It was prepared as part of the scope of work and for the purpose agreed in the Agreement. It should not be quoted or referred to or used for any other purpose. This document may include guidelines or recommendations or interpretation of data. You are solely and exclusively responsible for deciding any particular course of action or omission and for implementing any actions or taking any business decision on this basis. SWIFT disclaims all liability with regards to such actions or decisions and their consequences.

#### **Confidentiality**

This document contains SWIFT or third-party confidential information. Do not disclose this document outside your organisation without the prior written consent of SWIFT.

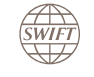